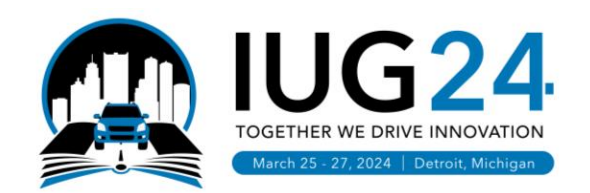

## **Exploring Aspen Discovery**

Pam Skittino, Deerfield Public Library Tim Mayse-Lillig, Helen Plum Library Alex Vancina, Helen Plum Library

Good morning, Welcome to Exploring Aspen Discovery! We will be discussing the ways that we use Aspen and some of the the features and benefits it offers over a traditional catalog like Encore

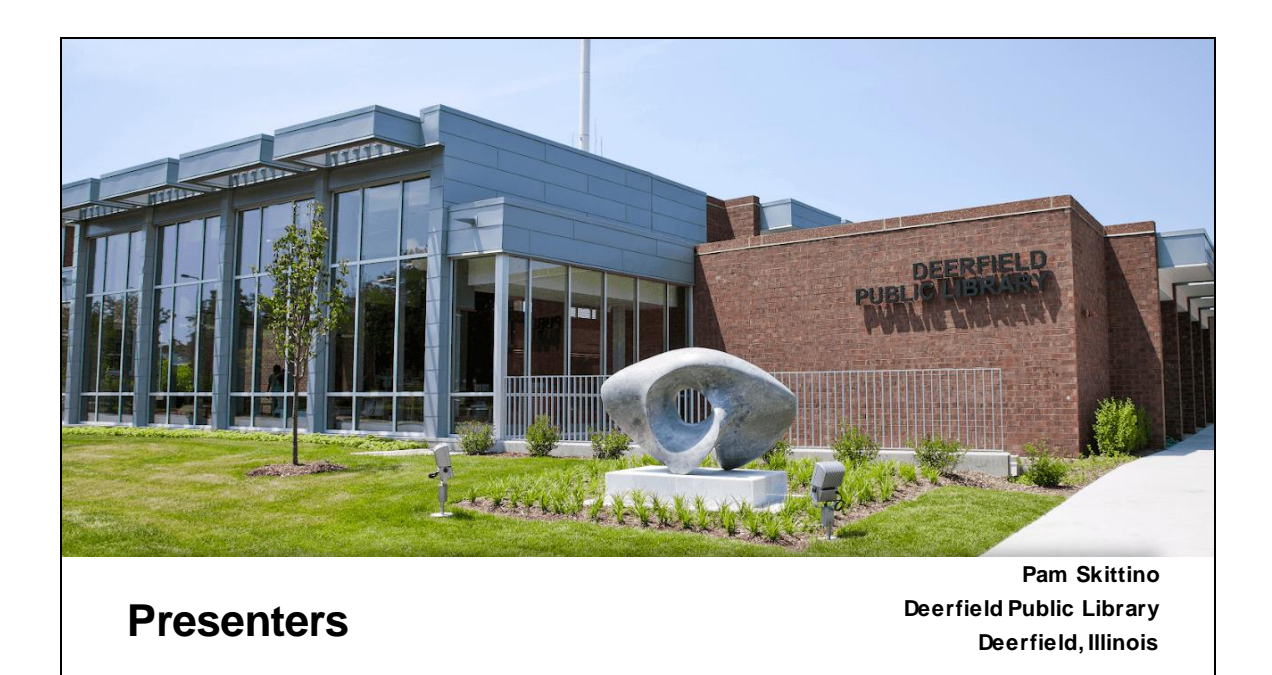

I'm Pam Skittino, the Head of Support Services at the Deerfield Public Library – Support Services performs the traditional Tech Services functions and I also manage the ILS and related software.

We use Sierra and are a stand-alone library, with a budget around \$4 million, our population is 19,200 residents, we offer over 1.6 million items in our physical and virtual collections.

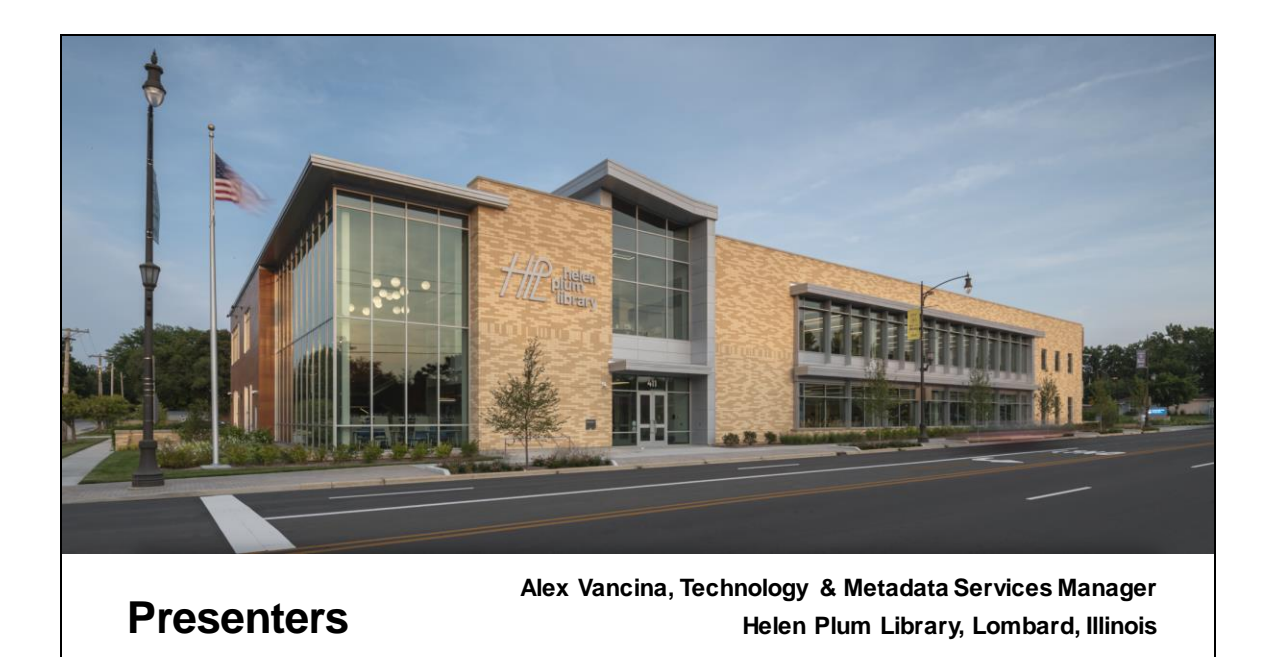

I'm Alex Vancina, Technology and Metadata Services Manager at Helen Plum Library in Lombard, Illinois. Our department manages technical services, information technology, and ILS management for the Library. Like Deerfield, we are also a standalone Sierra library. We serve a community of 45,000 in the west Chicago suburbs with an annual budget of \$8 million.

About a year ago, we finished construction of a new building and opened to the public last April. We launched our new Aspen Discovery catalog just a few months earlier in December, 2023. I and the rest of our leadership team considered that refresh of our online catalog to be an integral extension of open our new physical space. There's an Aspen sticker on my hardhat from construction, and we've had great feedback from our community on both the new catalog and the new building.

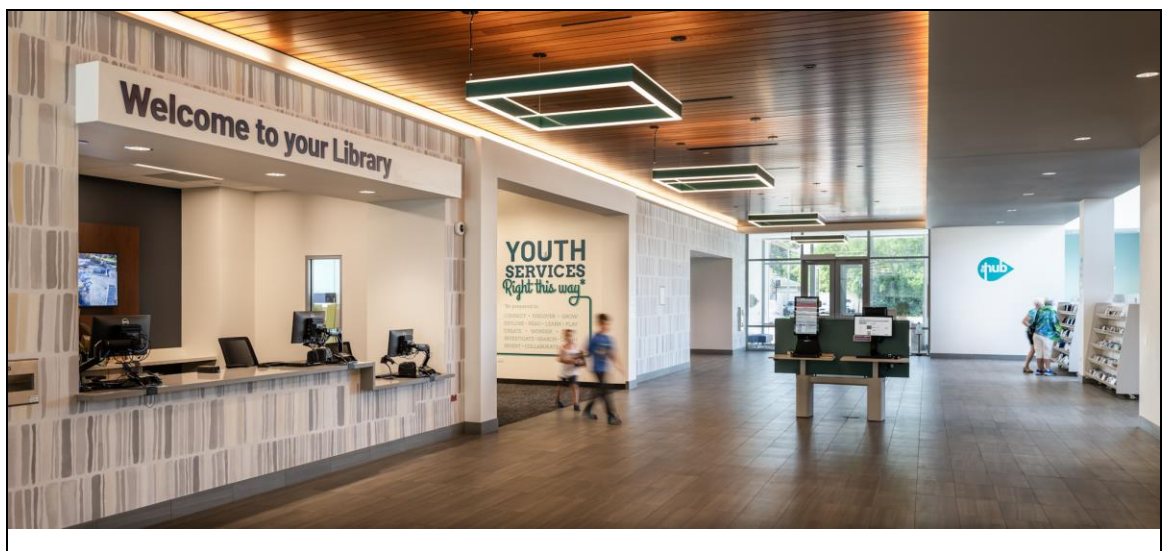

**Presenters**

**Tim Mayse-Lillig, Cataloging and Systems Librarian Helen Plum Library, Lombard, Illinois**

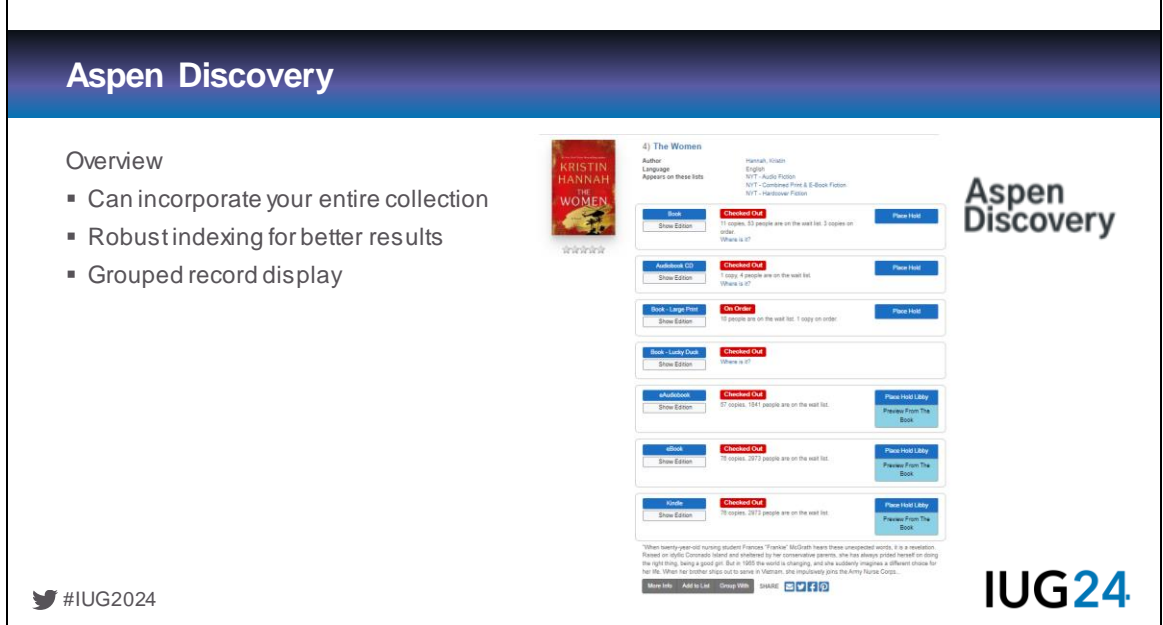

Г

Pam - Aspen discovery is an extremely flexible Discovery system that can incorporate your entire collection, including online resources, program calendar events, local history databases and more. It offers robust indexing (all the MARC fields!), and displays the output in grouped records where different formats of the same title are on the same record.

٦

#### **Aspen Discovery**

- **.** Internal concerns around Open Source
- Hosting options
- \$\$

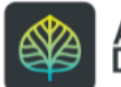

**#IUG2024** 

**IUG24** 

scoverv

-Pam For Deerfield, the decision to replace Encore was a multi-year process. When we renewed our Sierra contract, Vega was NOT READY so we were able to look around. The first hurdle to work on administrations acceptance of "open-source" software. I think there is a general sense that Open Source means free, dangerous, and unstable. But the reality of Aspen is it is supported by a strong and growing library community, in active development, advanced enough to include EVERYTHING we offer our patrons now AND additional features, and with ByWater hosting, supported by a company with a proven track record. We try to host software offsite as much as possible. Even though we could install this in house, we prefer not to.

The next part for Deerfield was money – we did get it into our budget but when the Friends of the Library asked for proposals for purchases they could fund, I submitted that proposal and was surprised and delighted when it was accepted. A link to our proposal to our Friends for funding is in the Additional Resources at the end of the presentation. If you use ByWater, the first year you pay for implementation and training, subsequent years are only hosting and support.

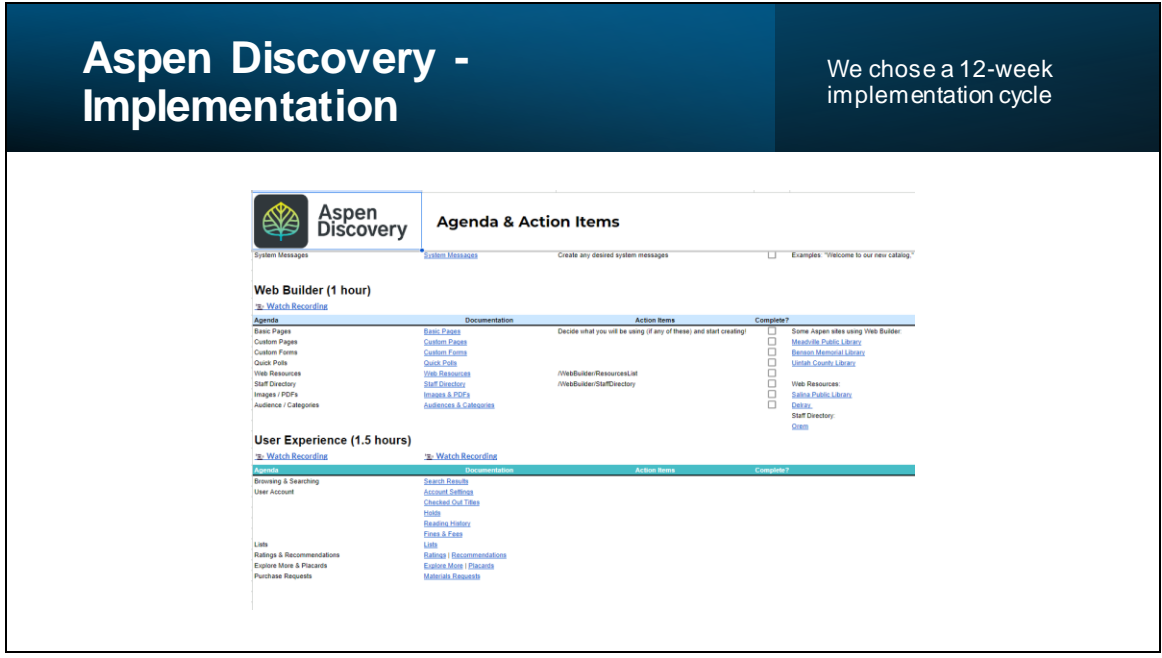

Pam - Deerfield chose a 12-week implementation cycle, starting December 6th and going live on February 26th – you can go longer or shorter.

You are provided with a detailed document containing links to help pages on all the topics that will be covered in the live virtual trainings (which are recorded) and you can easily leave questions on the document or mark them complete. As you can see on this screenshot, we were also provided with links to other libraries that were doing specific things that we wanted to do.

ByWater is HIGHLY responsive to both providing help and for accepting and implementing recommendations

Best of all, everything that Sales said Aspen could do, it could actually do.

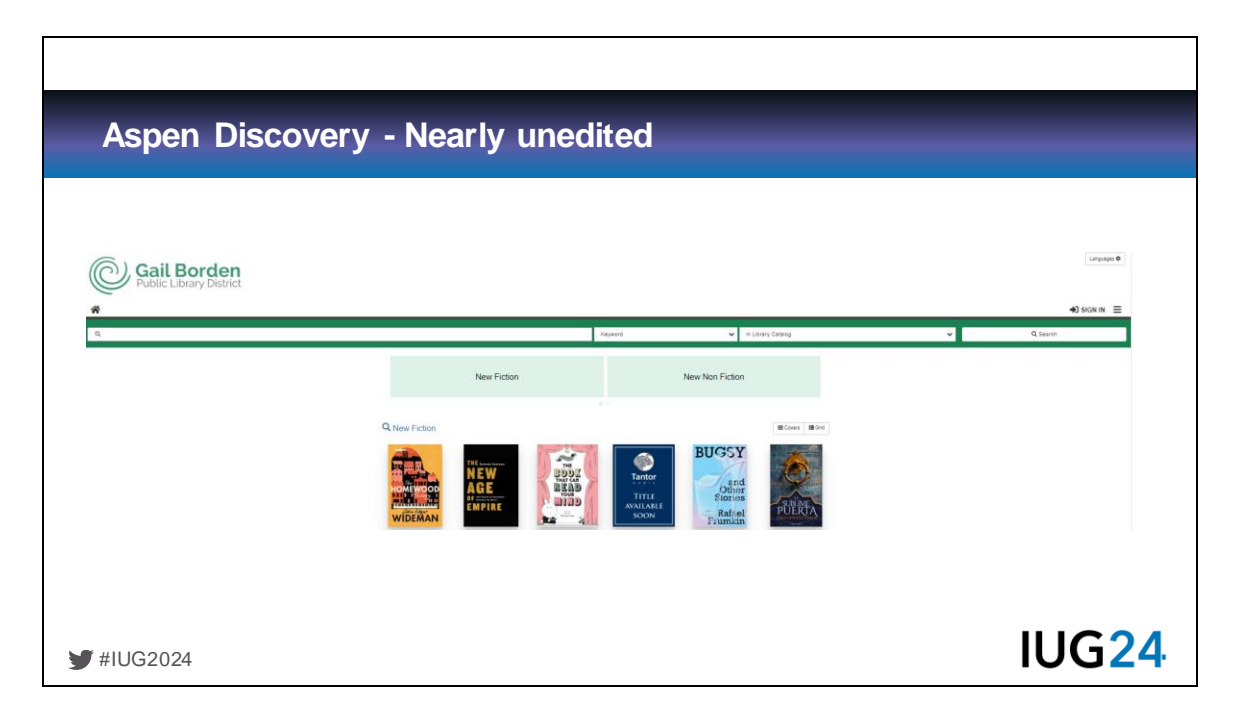

-Pam AND, it works right out of the

box [https://gailborden.aspendiscovery.org/?browseCategory=main\\_new\\_fiction](https://gailborden.aspendiscovery.org/?browseCategory=main_new_fiction) vs a fully configured view<https://catalog.deerfieldlibrary.org/> Now Alex will take us thru the development cycle

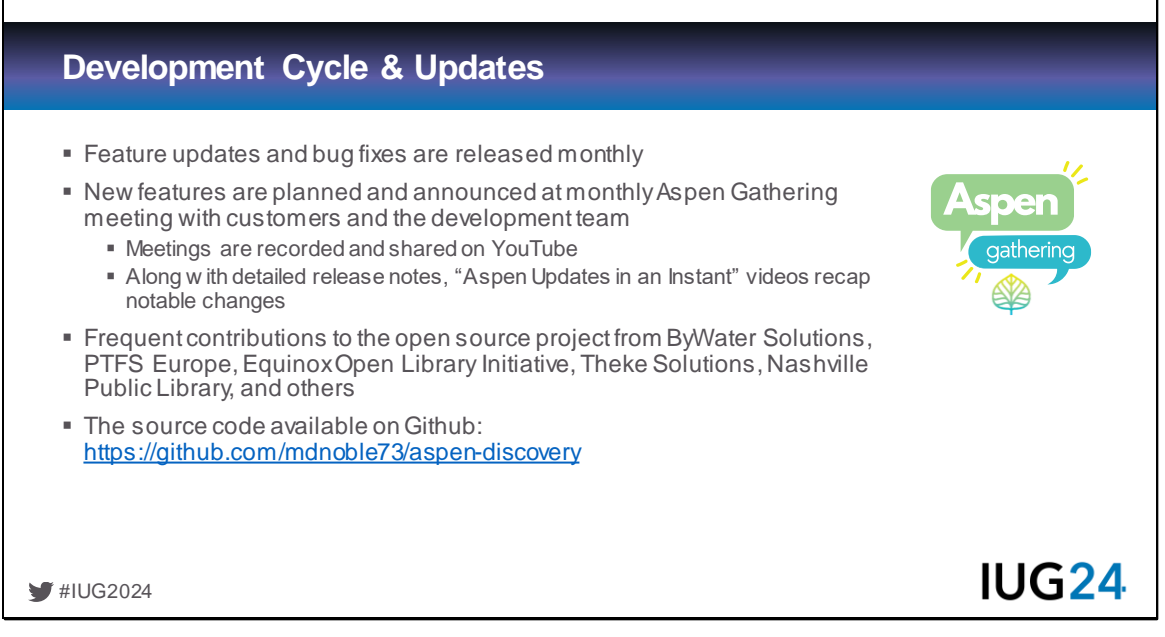

Alex - Aspen Discovery maintains a steady and consistent development cycle. Feature updates are released monthly with occasional bug-fix patches in between. ByWater Solutions employs the core development team, but as an open source project, there are several companies that contribute code, hosting, and support services. ByWater hosts monthly Aspen Gathering meeting on Zoom to demonstrate upcoming features and discuss the future of the project with the community. I think that open process is one of the key differences between Aspen and anything in the library discovery market. Being able to talk directly with the people designing and developing the software is incredibly helpful.

The meeting agendas and recordings are public available. After each monthly release, detailed release notes and a shorter "Aspen Updates in an Instant" video are also published. Because of the steady, incremental pace of changes we've always found the upgrade process to be very smooth and not disruptive for staff or patrons. However, some customers choose to maintain a development server to test out new releases before upgrading the production instance of their catalog.

The source code is available on Github. So, if you have some experience with PHP, Java, HTML/CSS, and JavaScript, you can see exactly how Aspen works and even

contribute to the project yourself. For example, the Nashville Public Library is a very active participant.

## **Documentation**

- https://help.aspendiscovery.org/
- Comprehensive & Searchable
- Runs on Aspen

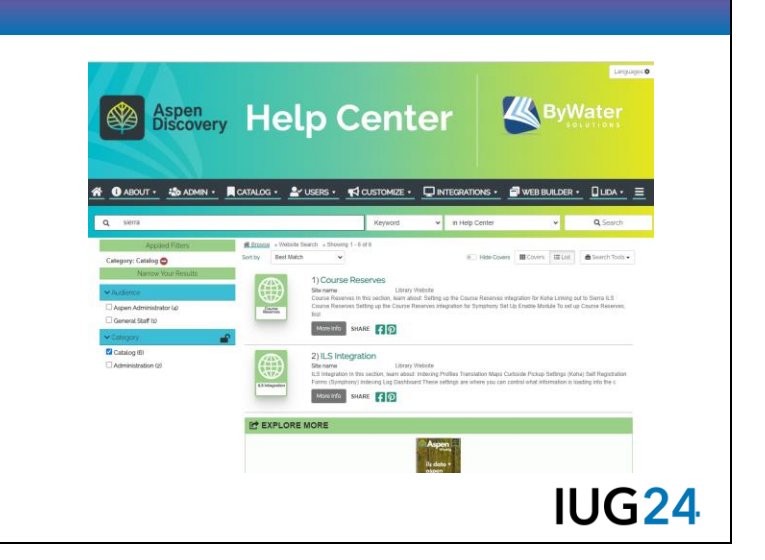

Alex

#IUG2024

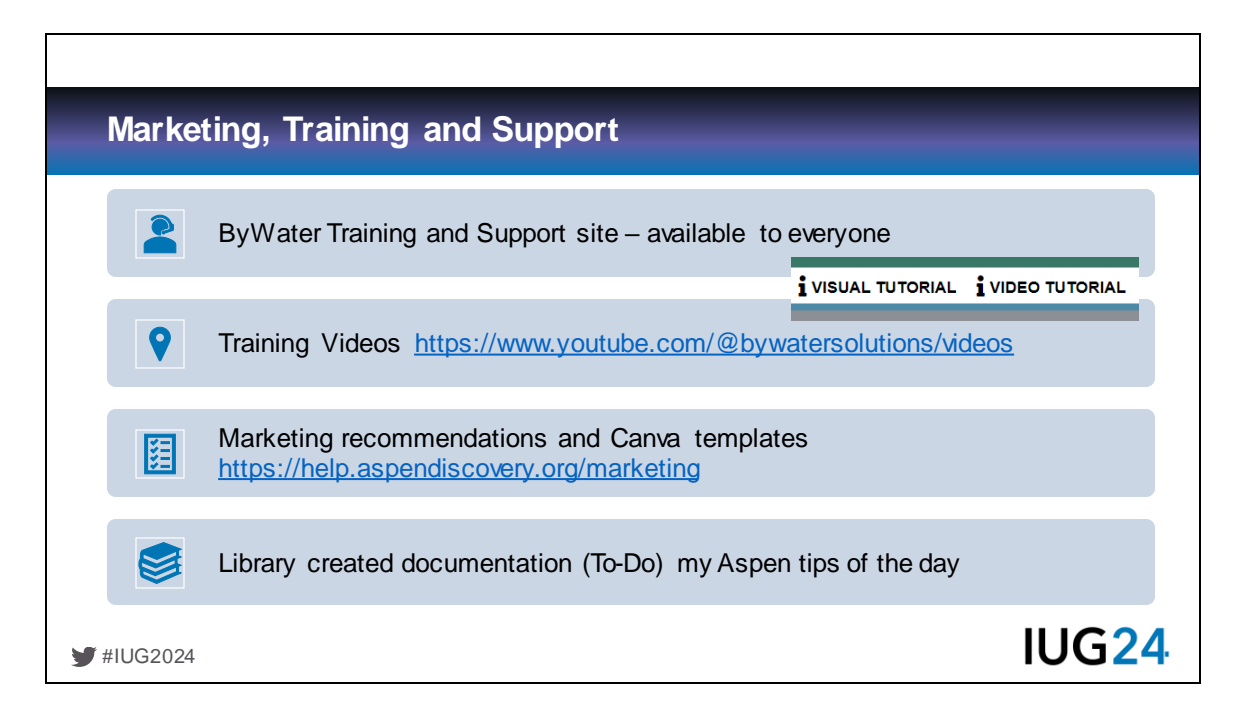

Pam - The marketing, training, and support are top-notch. ByWater's videos and marketing tools are available to anyone – and they are created in Canva so you can easily copy and then edit them with your style guide and branding – and then change screen shots so your actual implementation is shown. This is what we used to create our Visual Tutorial. Originally I had labeled these as "Help" with the Information "I" but patrons kept asking for a tutorial. Renaming helped a lot!

If you are an Illinois library and have an L2 login, you can see the extensive SWAN documentation and the link is in the slide notes <https://support.swanlibraries.net/platform/87102>

Main Library Alliance<https://staff.mainlib.org/aspen-hq/>

Aspen tips of the day – daily, during implementation, I sent out information on a feature that staff could explore, this process received lots of positive feedback. The Libraries found it much easier to learn in small bites and when the 1.5 hour training occurred, a lot of the user experience information they were already comfortable with.

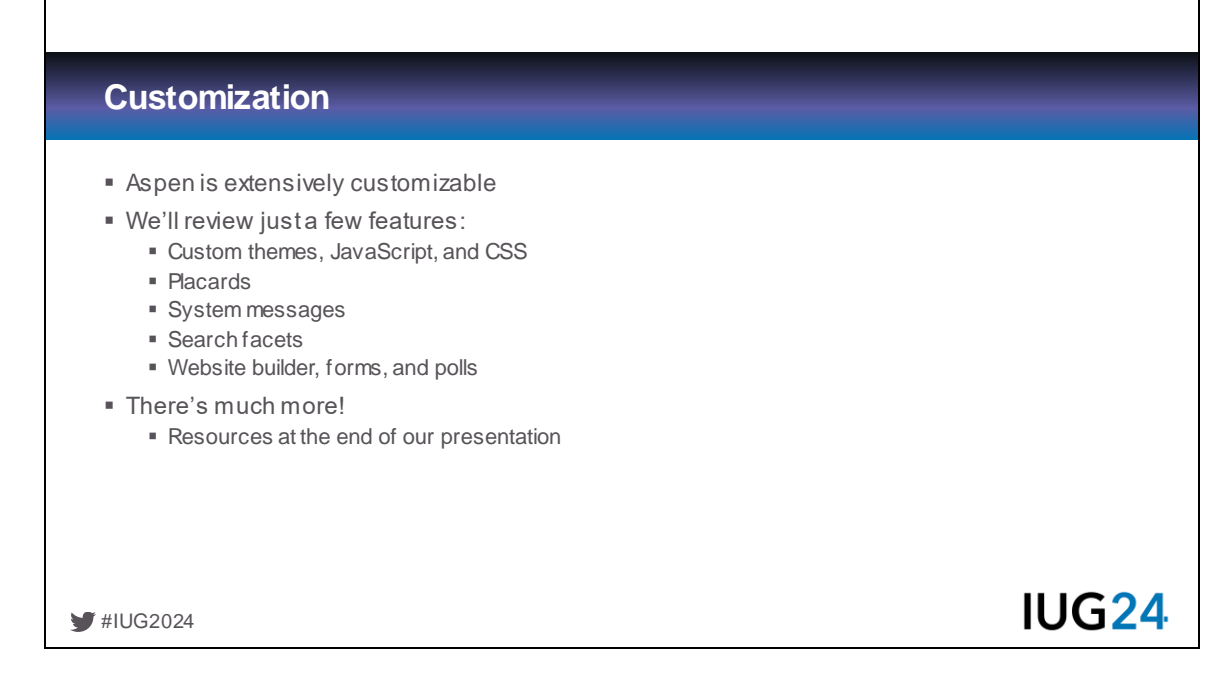

Alex: Aspen is very customizable. I'll touch on just a few of the customizations we've used, focusing on search features and branding aspects, but I encourage you to look at the documentation, example sites, and other resources we've included at the end of our presentation for a more complete sense of the available features and what's possible. One of the things that really impressed our implementation team when HPL was evaluating Aspen was how often we asked if Aspen could do something, and the answer was "yes!"

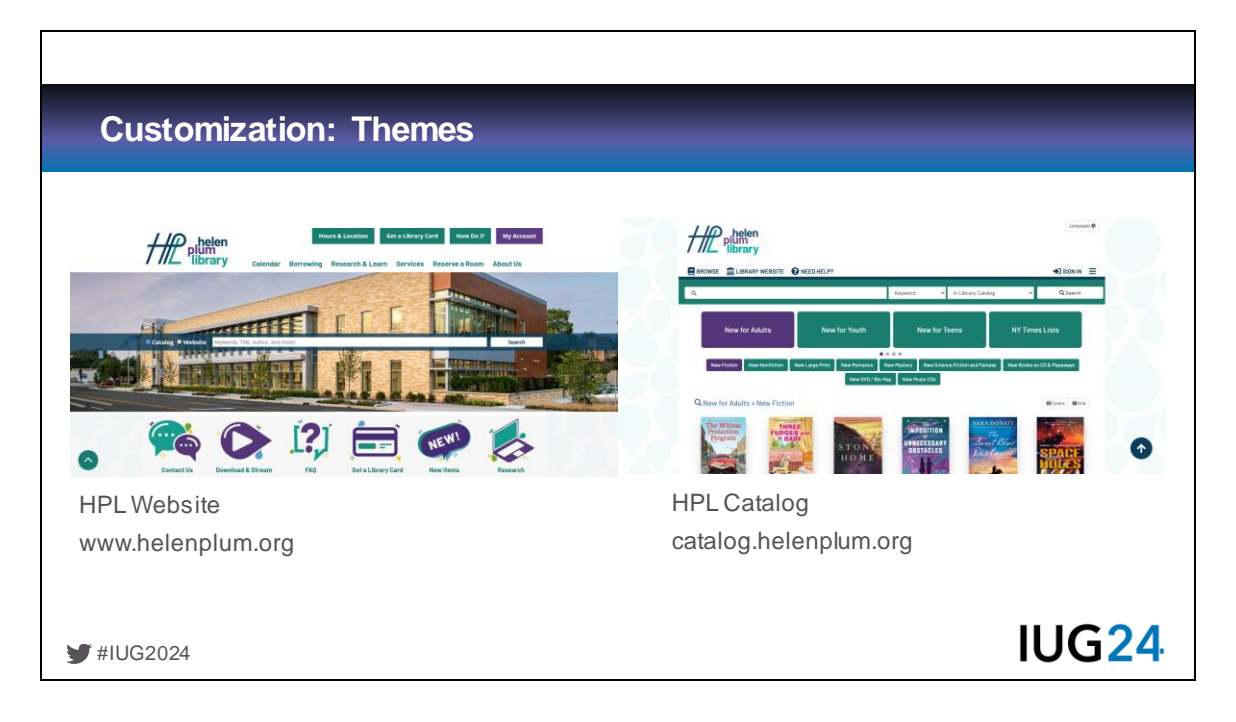

Alex: A few years ago, we completed a website redesign and rebranding project in partnership with Library Market. Our Marketing Department has put a lot of work into developing a consistent, recognizable brand identify for the Library, and they were very happy with the extent to which we were able to make Aspen look and feel like a natural extension of our website, including not just our logo and brand colors, but fonts and other style elements.

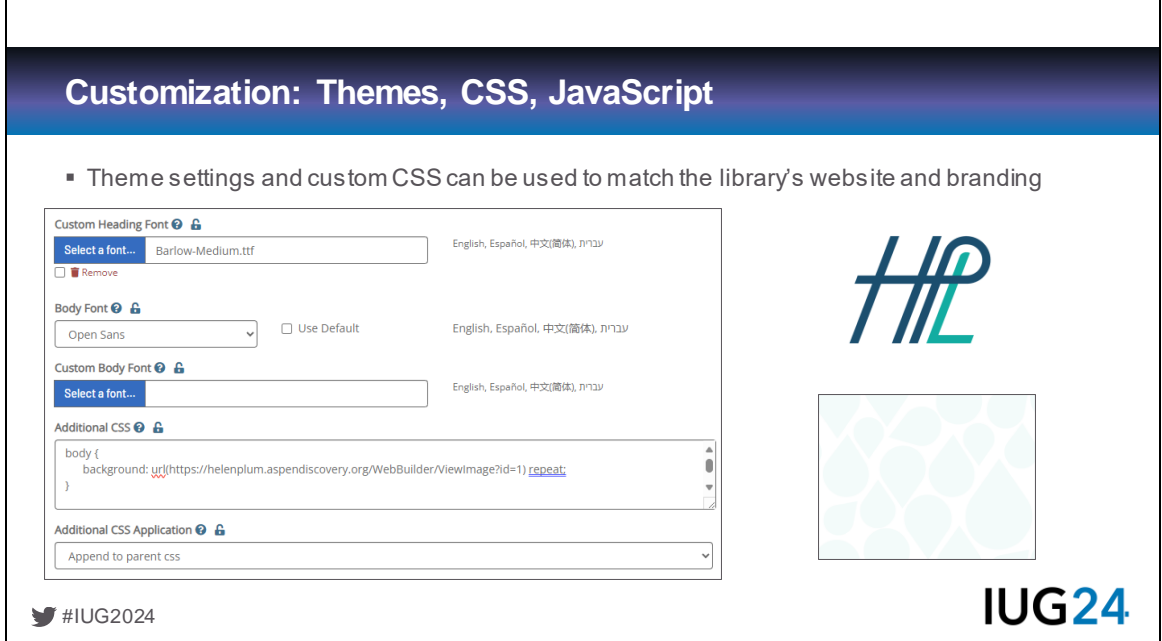

Alex This is just a small snapshot from the Theme settings page. In addition to a default set of fonts, you can upload your own, and we chose to use our brand font, Barlow. Colors can be selected for almost every UI element of Aspen, so we were able to closely match those to our website. Beyond the extensive built-in theme settings, you can add CSS snippets to further customize the look and feel. For example, we used CSS to add the same tiled background image used on the Library's website, which includes the petal motif from our logo, which appears throughout our branding. (The background pattern's contrast is subtle, so it may be faint on some screens.)

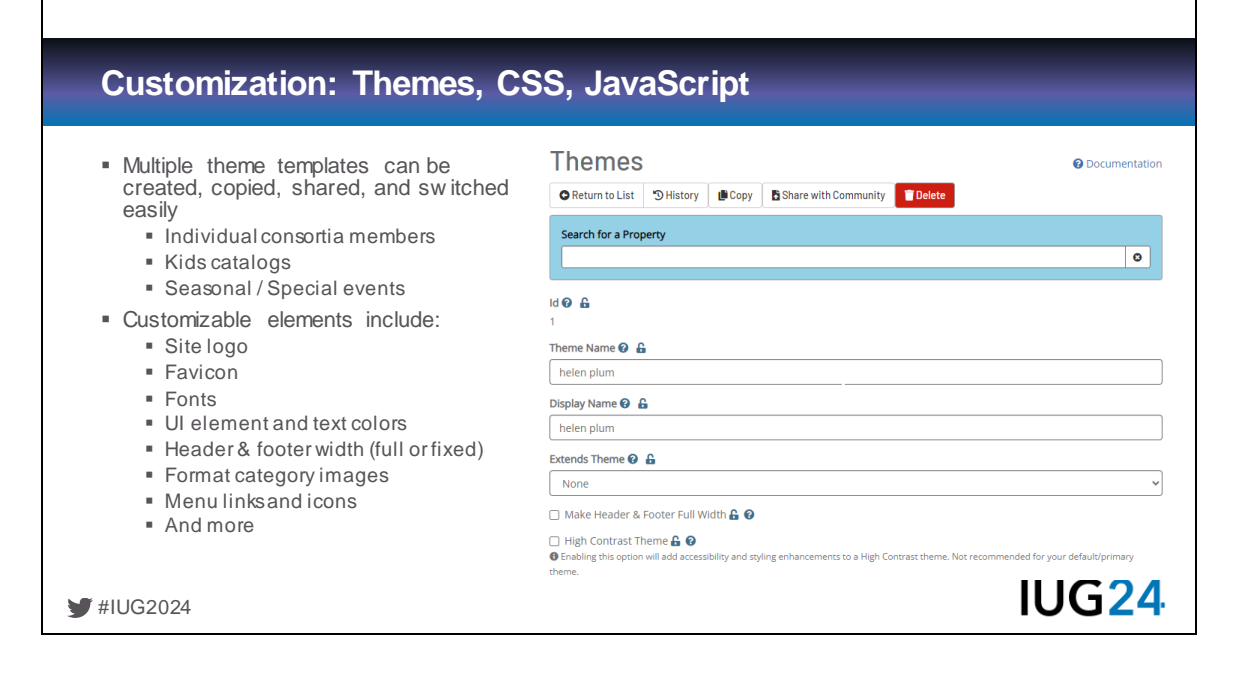

Alex: Multiple theme templates can be created, copied, and shared within the system. For example, consortia using Aspen could create a base template for their members, but each individual library could further customize the look at feel of their own catalog. You might create a separate theme for a Kids Catalog interface, use special themes for different seasons, holidays, or special events. This also makes it easy to develop and test theme changes without affecting the production theme until you're ready to deploy it.

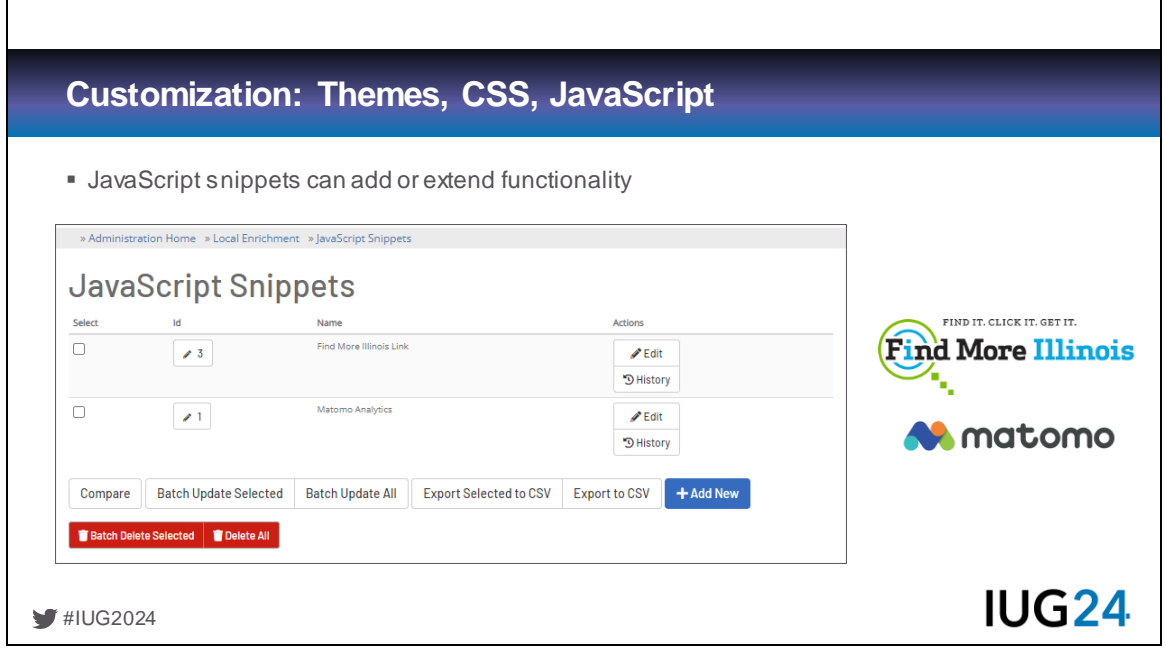

Alex: JavaScript snippets can be used to add or extend functionality. Helen Plum uses JavaScript to add Matomo Analytics tracking code to our site. Matomo is an open source, privacy-oriented alternative to Google Analytics which we are more comfortable using in our catalog. We also use JavaScript to add build links to Find More Illinois, our SHAREit-based ILL platform, so patrons can easily click to repeat their Aspen search terms in Find More Illinois.

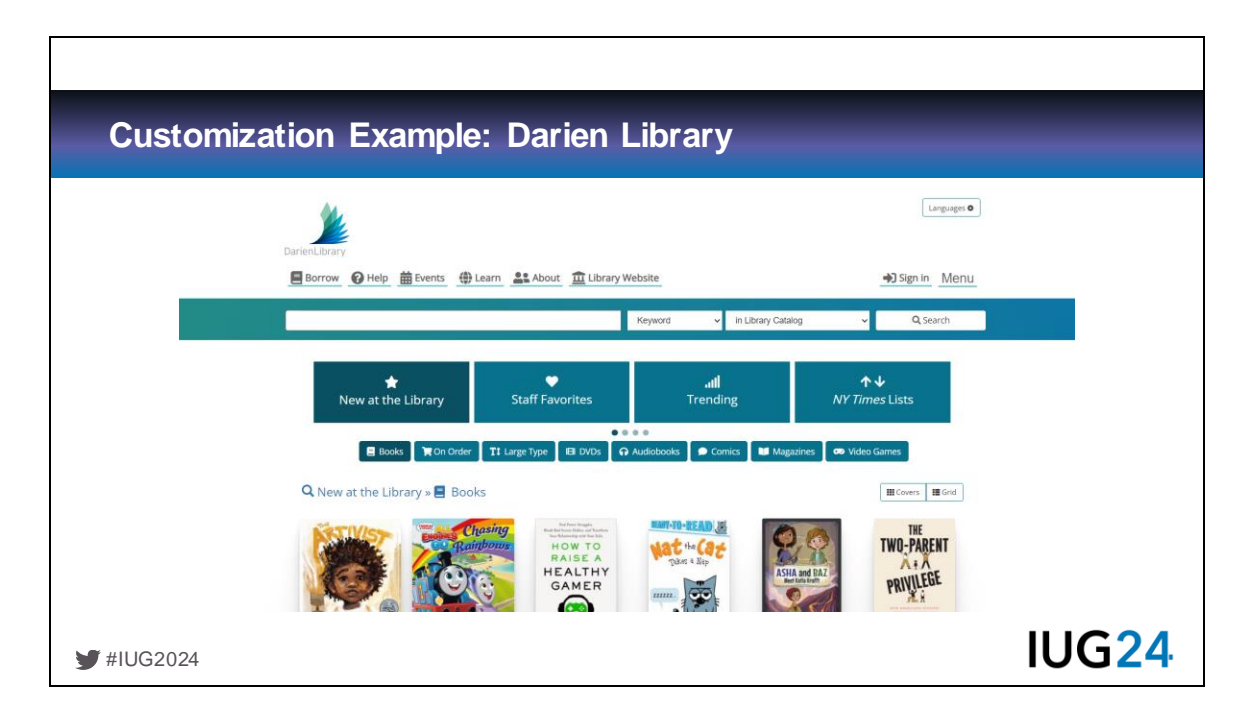

Alex: Darien Library is one of my favorite examples of a Polaris site that has done an excellent job of customizing a clean, attractive, and well-integrated theme. You can find a link to their catalog at the end of the presentation.

Next, we'll look at some functional feature beyond theming to customize an Aspen site.

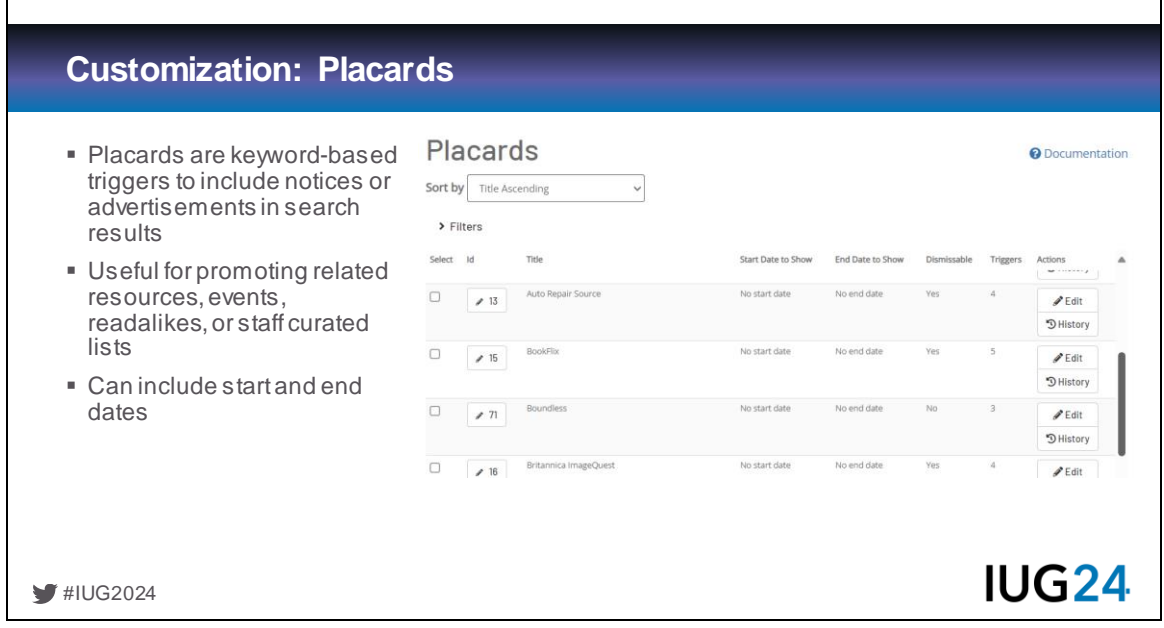

Alex: Placards allow you to define keywords that will add a notice or advertisement to search results based on specific keywords. These are a great way to highlight database, events, or staff-curated lists related to a user's search terms which would not normally be discoverable through an online catalog. Placards can also be limited to be shown only during a range of dates or at locations for muti-branch libraries and consortia.

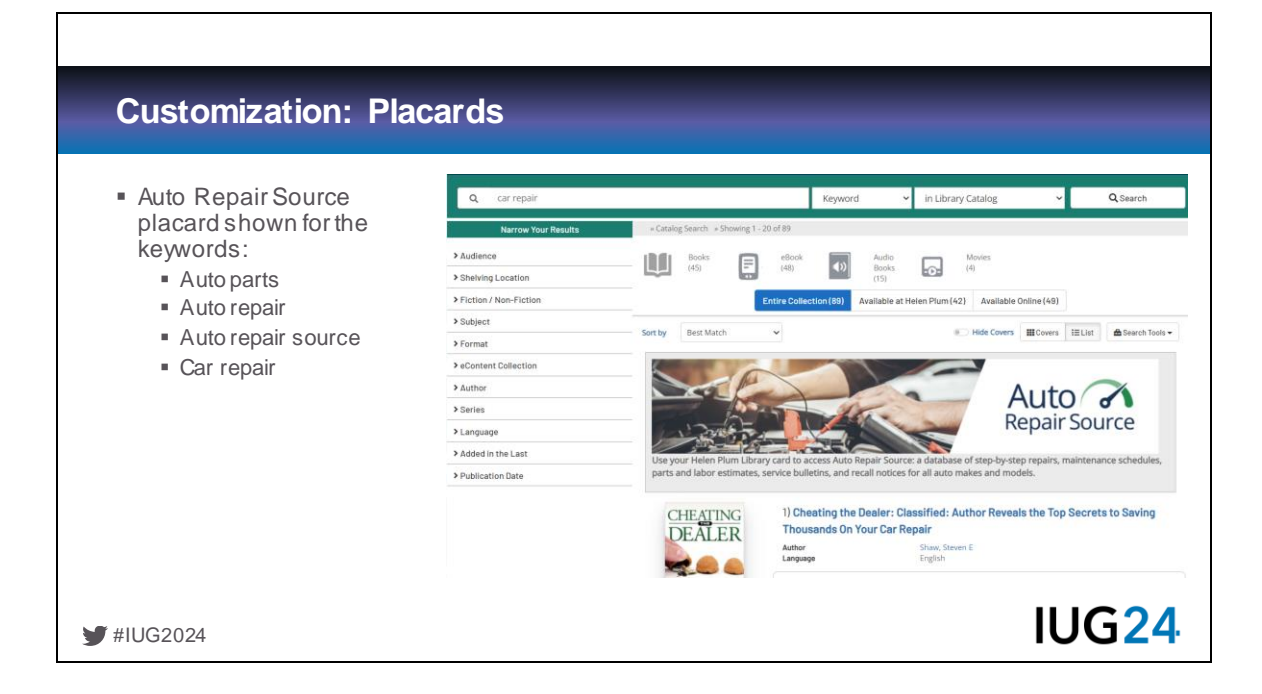

Alex: Here's an example showing a search for "car repair." We've created a placard for our Auto Repair Source database that appears when patrons search for related keywords. Clicking on the placard takes the user to that resource.

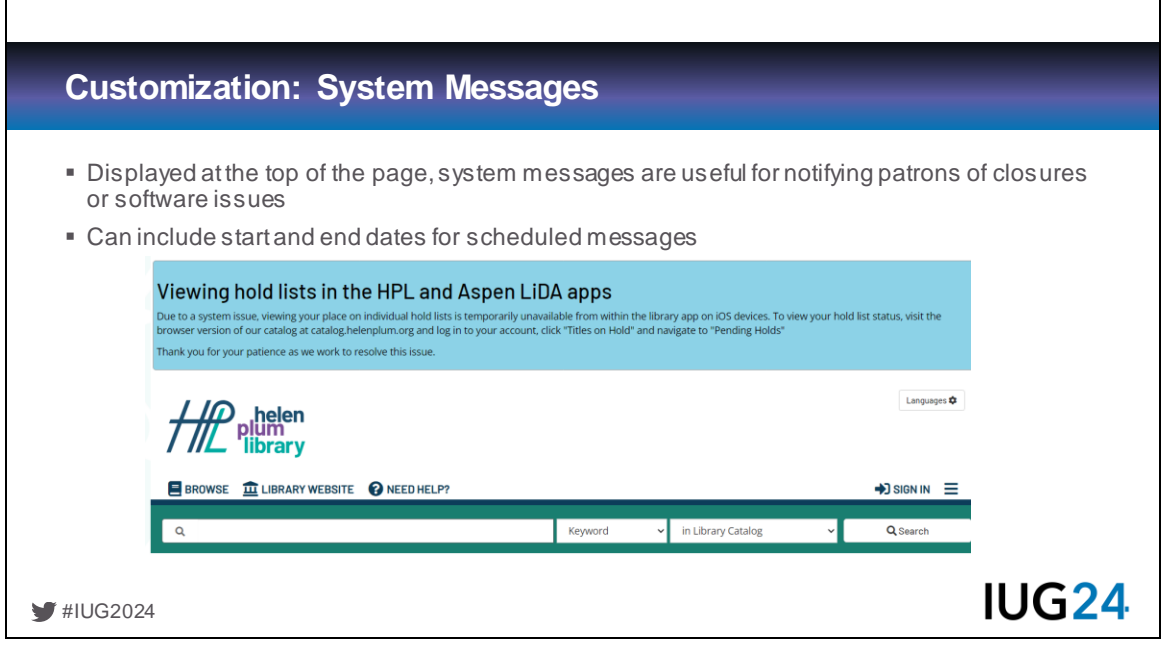

Alex: System Messages can be used to display a message above the site header. We've used these to notify patrons of software issues, upcoming holidays, staff inservice days, and weather closures. These can also be scheduled or limited by location.

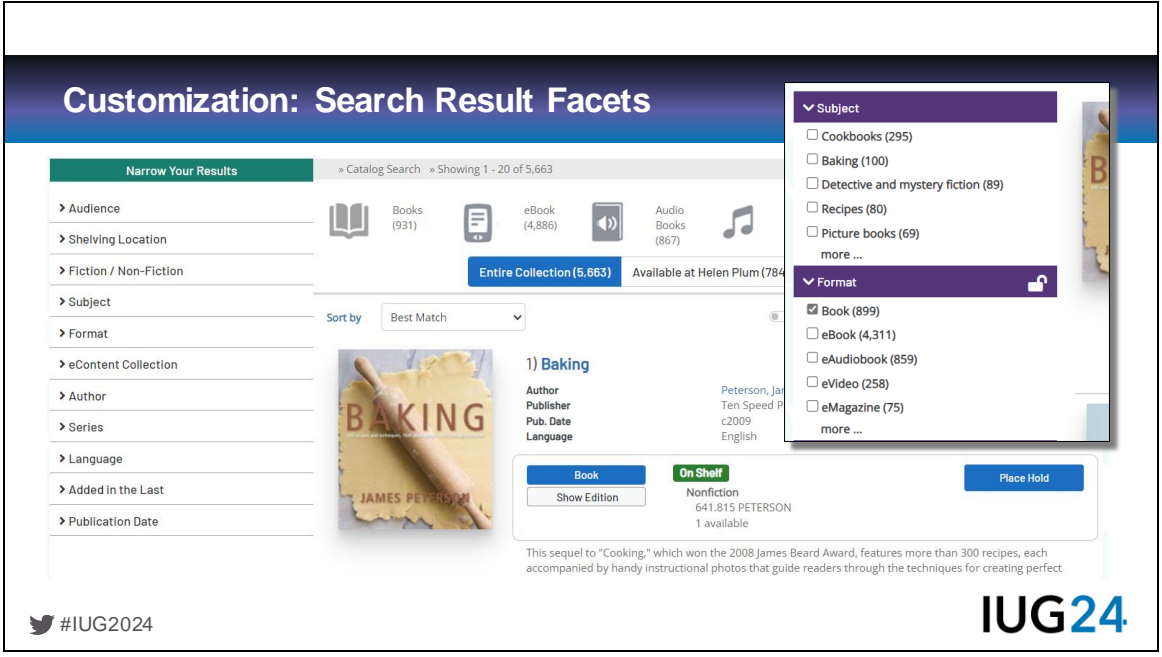

Alex: Aspen offers over 40 facets that can be used to narrow search results. You can choose which ones are displayed in search results, the order that they appear, and whether they are expanded or collapsed by default. Facets also give you a quick way to see how many results will match that criteria. Once a facet is used, you can also "lock" that selection so it will apply to additional searches during your session.

You probably wouldn't choose to display all, or even most, of the 40+ facet in your catalog. However, you can choose to include a larger subset of them on an advanced search page. For example, we include Accelerated Reader levels and point values, and Awards on our advanced search page, since our Youth Services staff and teachers find these helpful.

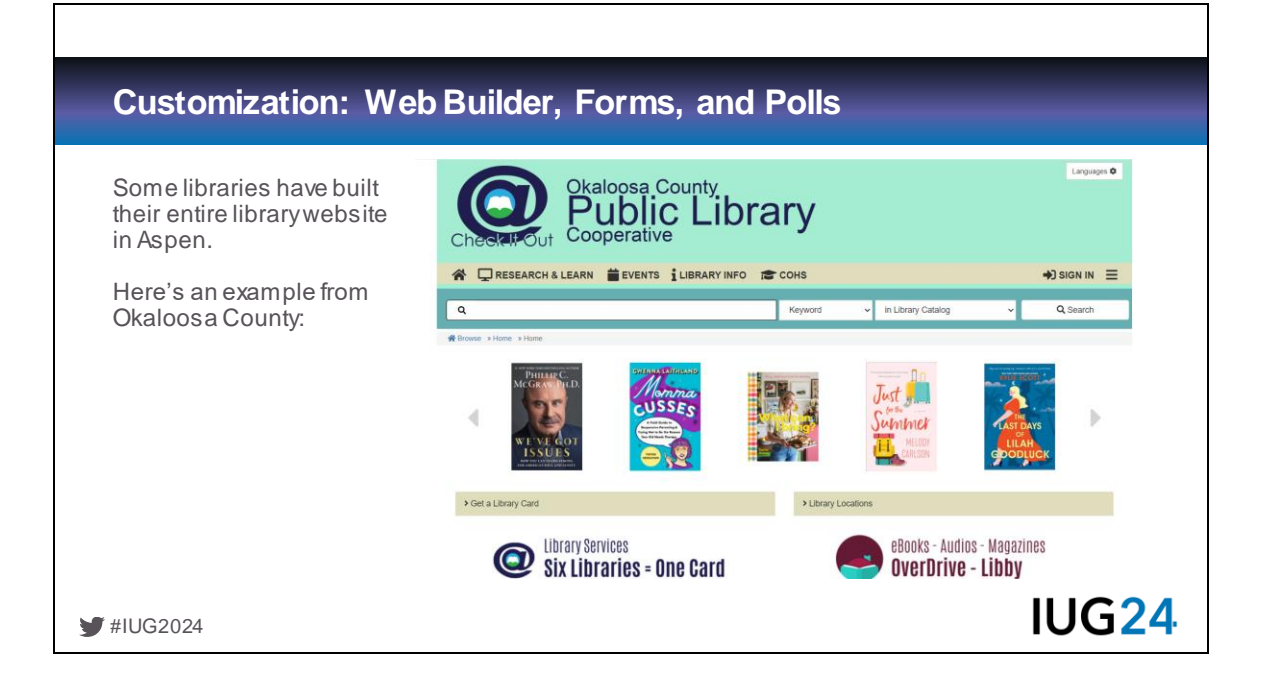

Alex: Aspen Discovery includes features for building custom web pages, forms, poll, and hosting files inside the catalog. As Tim mentioned earlier, the Aspen Discovery help site itself runs on Aspen. A library could potentially build their entire website in Aspen if they didn't have another content management system. We're not currently using these features, but it's a nice option to have.

Okaloosa County is a great example of this. There's a link to their site and a couple of others in the Resources slide at the end of the presentation.

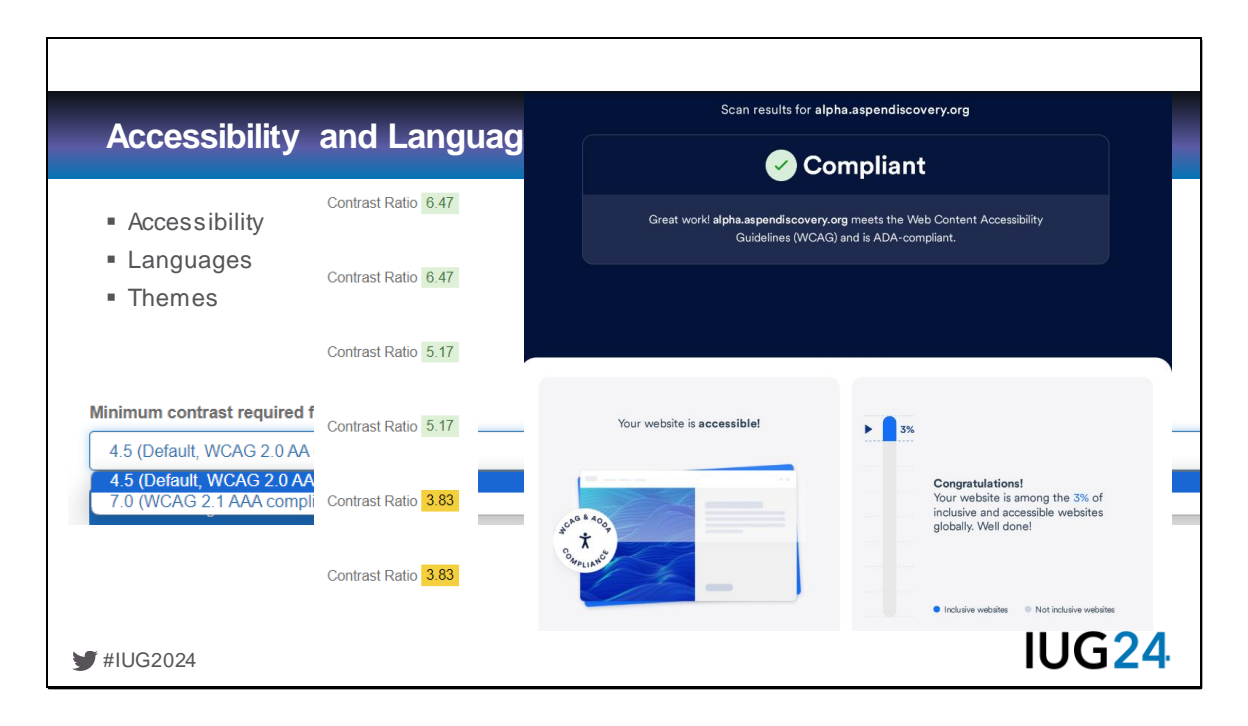

Pam When we are implementing, I was curious if they were as accessibility compliant as they claimed,

Aspen Discovery's goal is to comply with level 2.1 AA standards of the Web Content Accessibility Guidelines (WCAG).

I ran our catalog thru an accessibility testing website and ByWater either fixed or are going to fix issues.

"We've gone through the report and fixed everything that we can before go live and when we run the accessibility checker again, Aspen is showing as compliant (see attached). The one significant area we were not able to make fully compliant has to do with the Browse Categories. This feature uses an older component that is not being updated to meet current accessibility standards, so we'll be investigating how to replace this component soon, but that will be a larger project. These fixes will be a part of the 23.03 release that you'll get later this month."

Aspen Weekly - link to Accessibility document [https://drive.google.com/file/d/1](https://drive.google.com/file/d/1-e3dhpyczXtDWU-Z23TGMd506QDyoNri/view) [e3dhpyczXtDWU-Z23TGMd506QDyoNri/view](https://drive.google.com/file/d/1-e3dhpyczXtDWU-Z23TGMd506QDyoNri/view)

Inside of Aspen Admin – you also have built in accessibility ratings for things like

contrast ratios and you can also choose what level you would like to be compliant

You can also create or download a community-created high-contrast theme, or a dark-mode theme

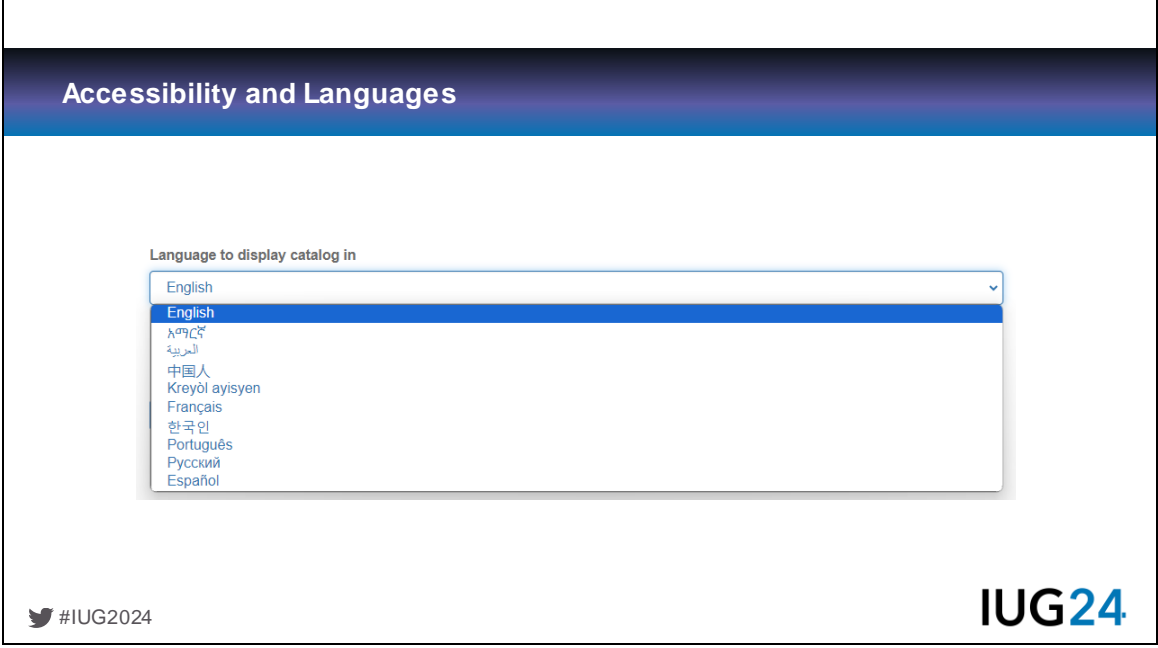

Pam: Another benefit of Open Source is that if you are really adamant about the availability of a language, you can add the translations yourself AND you can make them available the entire Aspen community. We make the entire current list of languages available to our patrons and we will add more as the become available but as a small library we are unlikely to be able to translate to another language on our own. You can also pick and choose the languages you offer. click

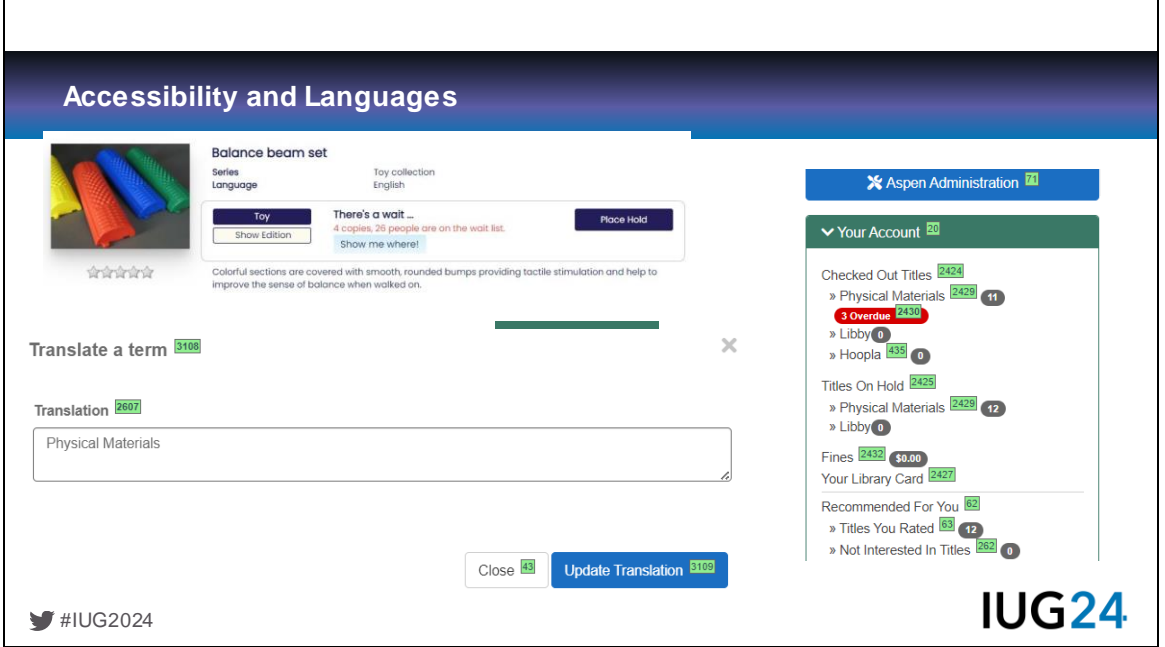

Pam: In addition to translating to other languages, you can change the wording on anything that exists, simple login as admin, click "Start translation mode" and see, onscreen, the text fields you are translating. (balance beam shot)

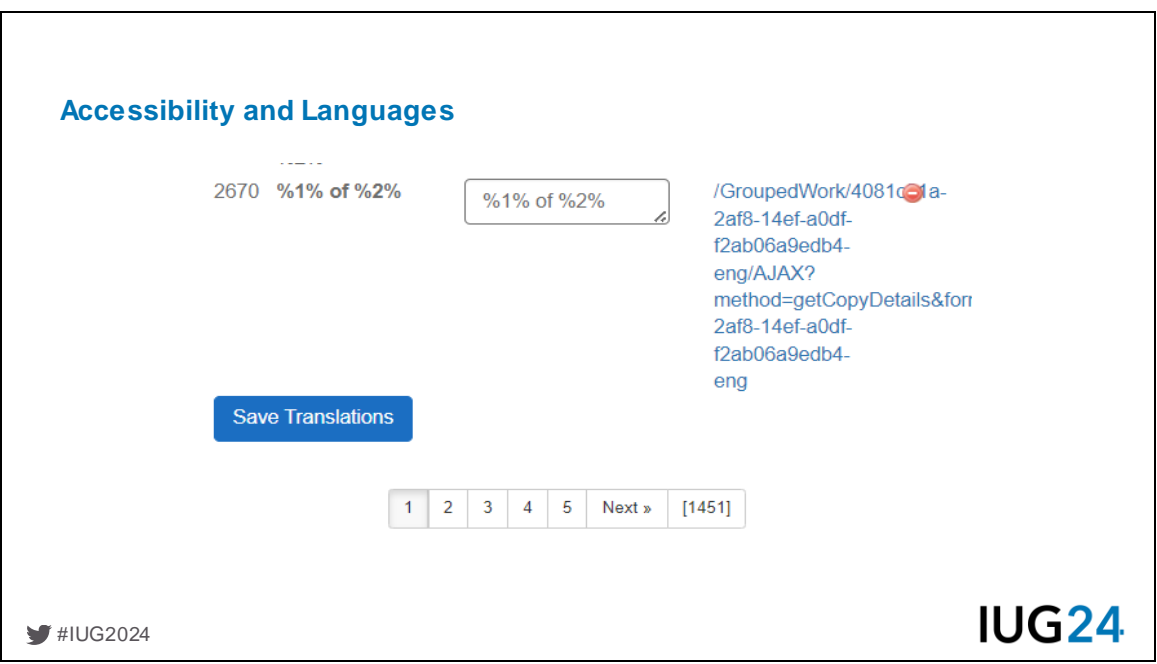

Pam: If you prefer to translate in a more orderly fashion, you can switch to the "Languages and Translations" menu in Admin and work thru all 1451 pages of unique terms. click

# **Grouping & Ungrouping**

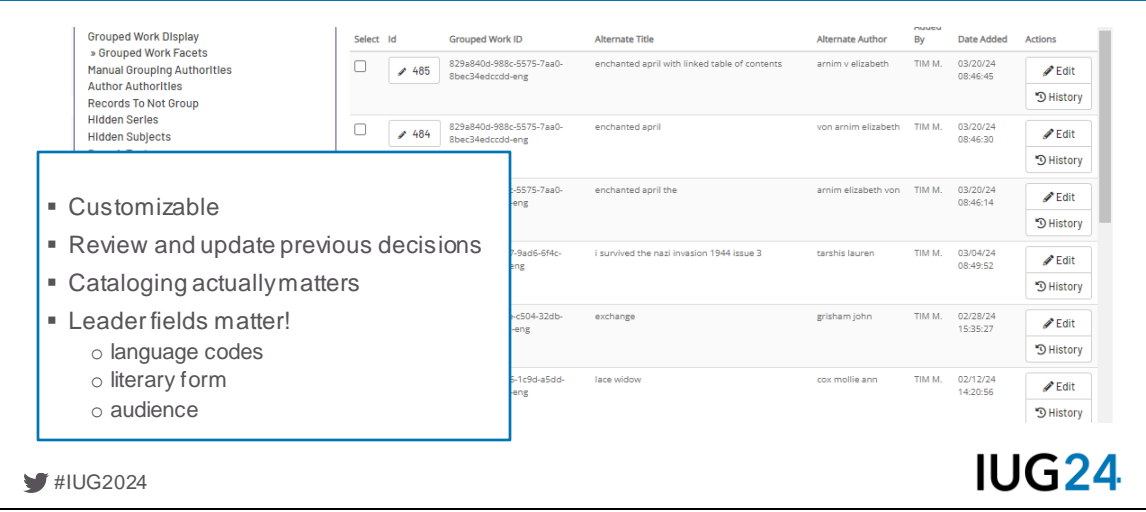

Tim

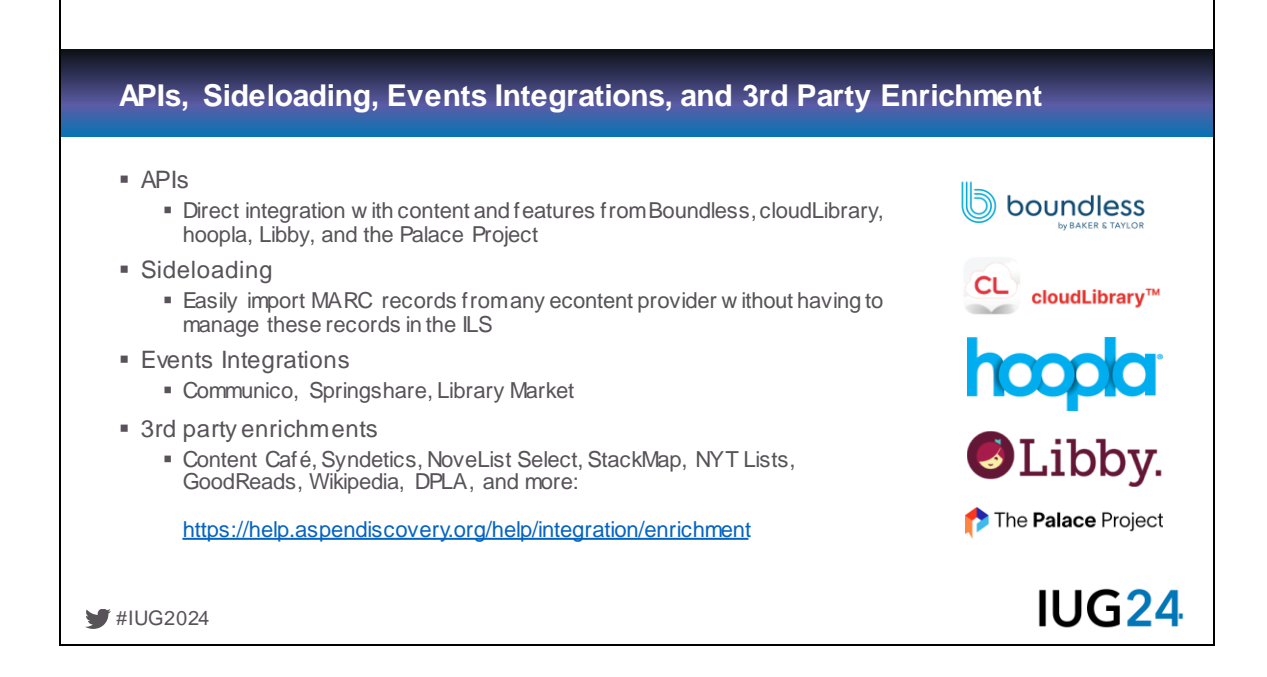

Alex: Aspen supports integration with many popular econtent providers, including Boundless, cloudLibrary, hoopla, Libby, and The Palace Project. Titles from these services are directly indexed via their APIs, and checkouts, holds, renewals, and returns can be managed from within Aspen.

Pam adds - For sideloading your MARC records only need to have a unique 001 field Communico - events calendar

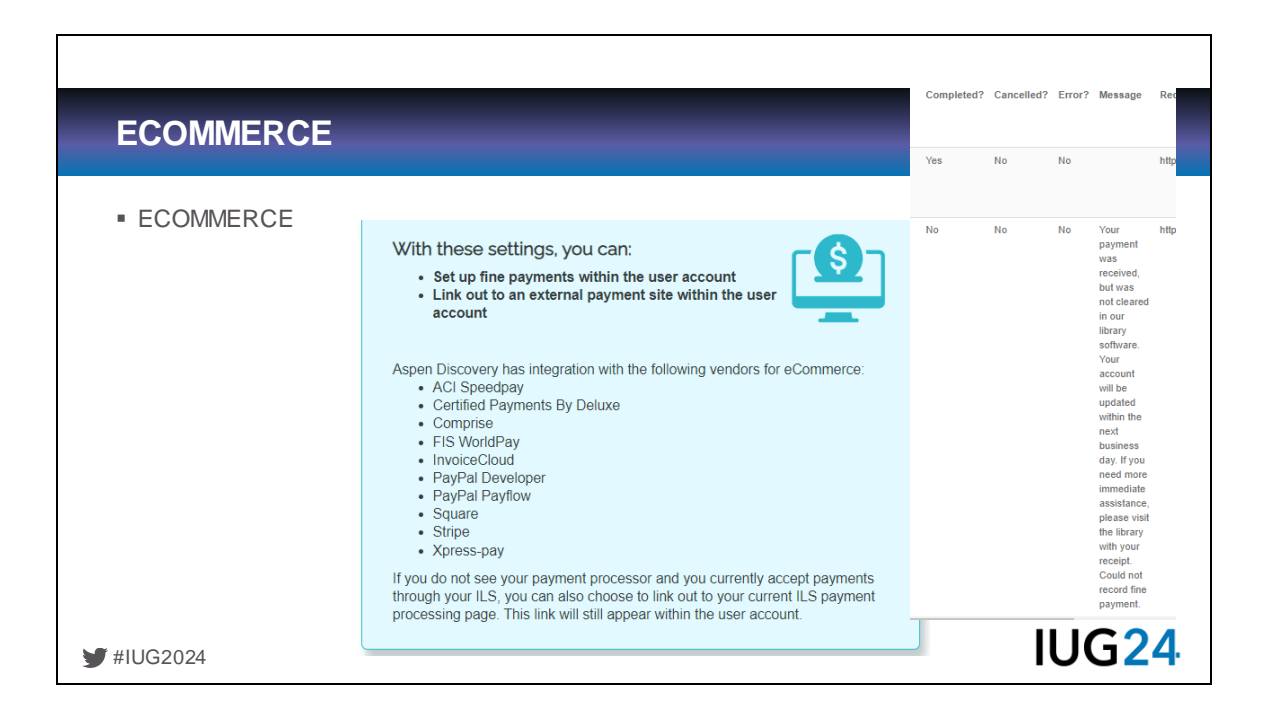

#### Pam: 10 choices

Easy to configure, we chose Square so we could get rid of the PayPal account with monthly charge – most vendors offer a sandbox so you can test your settings and then move over to full production.

With Sierra, you'll have the same issues with locking records (shameless plug for voting in the MEEP process) but you can see if there are error messages in the Ecommerce reports – Example here

Yes, you can also accept donations.

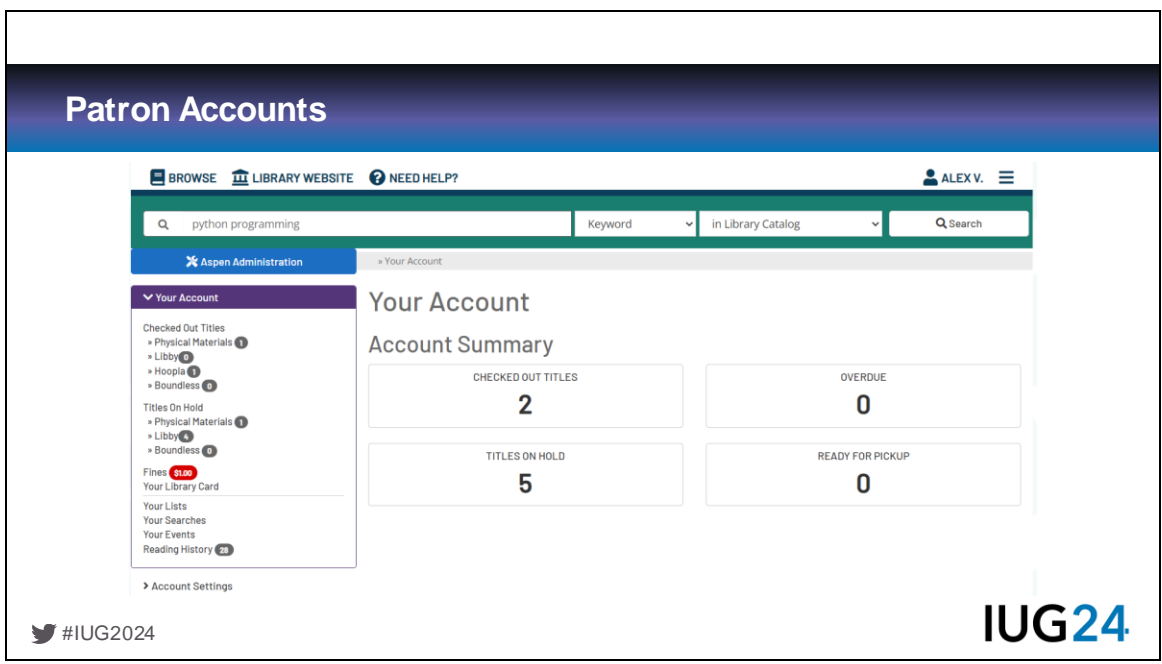

Alex: The Account page includes all the features you'd expect: information about checkouts, titles on hold or ready for pickup, overdue items, and fines. You can also find saved lists, saved searches, events from calendar integrations, and Reading History.

Since I'm logged in to my staff account here, there's also a link to Aspen Administration functions. Patrons won't see this option.

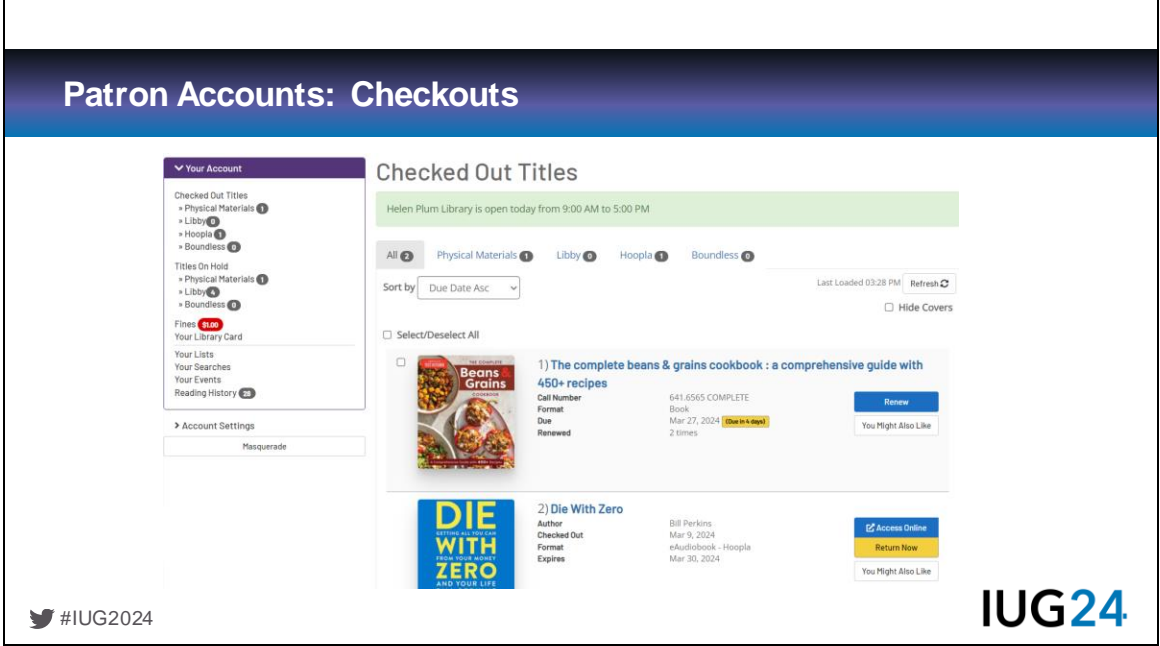

Alex: Checked Out Titles include physical material as well as integrated econtent collections. You can see the number of checkouts for each of these collections at the top of the page and click these to filter the list accordingly. Econtent loans can also be renewed, returned, and accessed here.

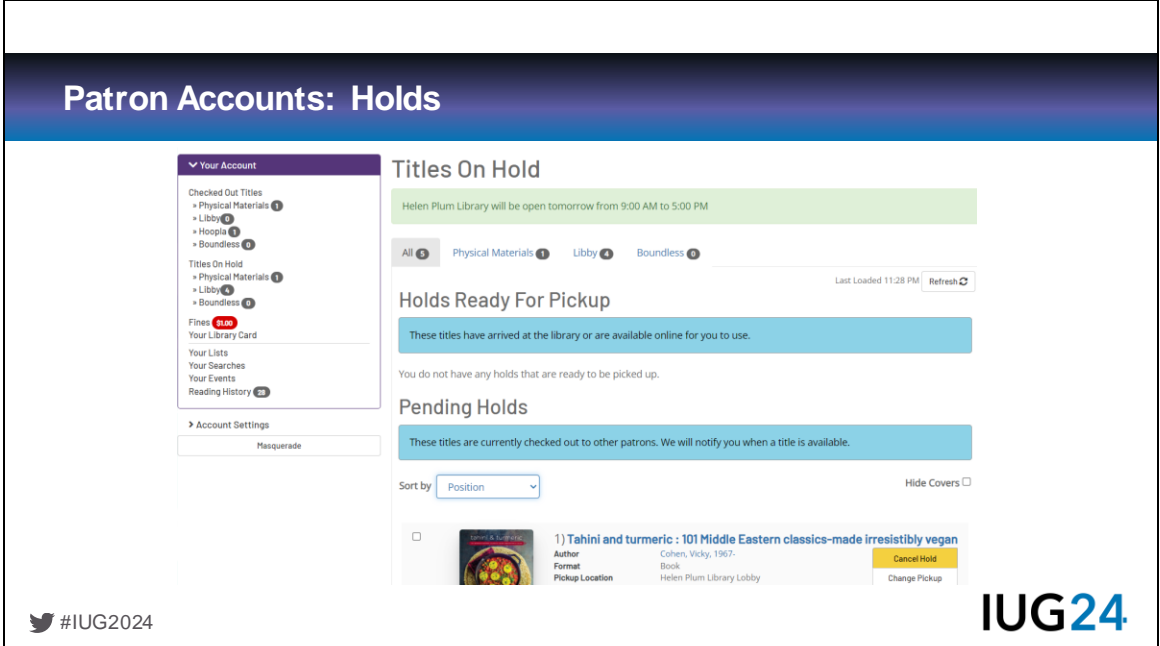

Alex: Holds for physical material and econtent are accessed the same way. Holds Ready For Pickup and Pending Holds are clearly separated.

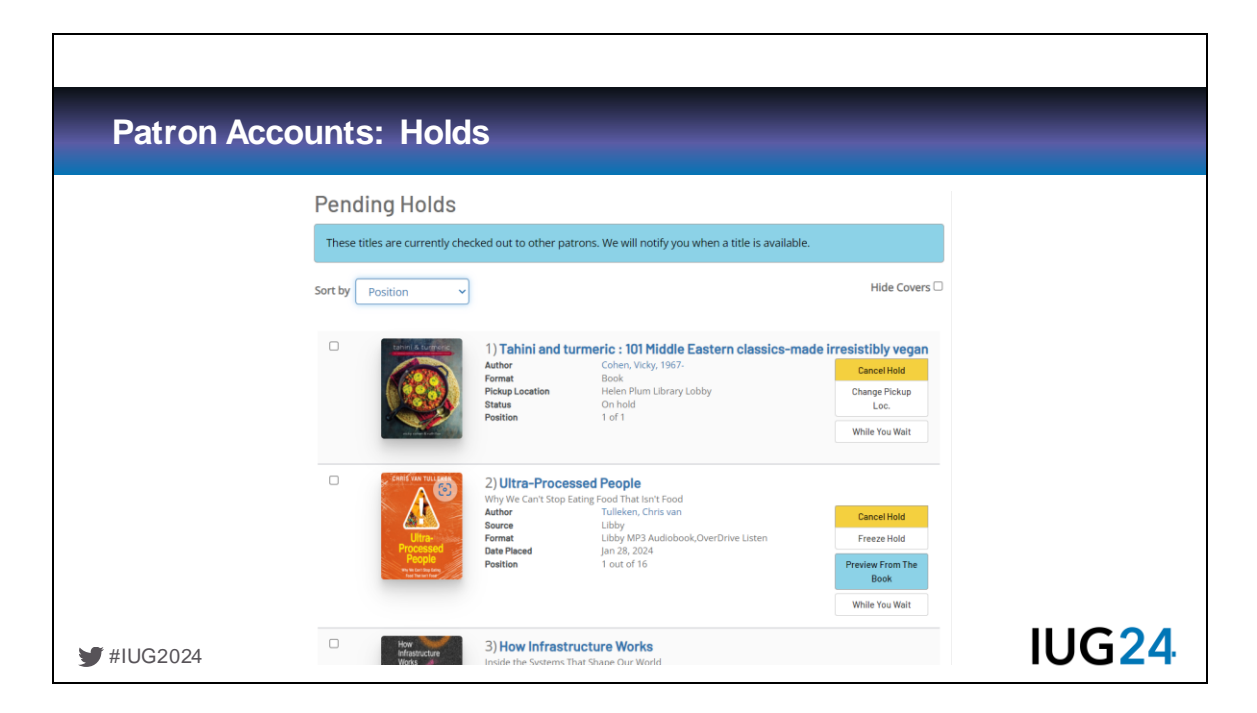

Alex: For Pending Holds, you can cancel, freeze and unfreeze, and change pickup locations, and see your position in the queue, if these are supported. You can even access previews of econtent for sources that provide them, like Libby.

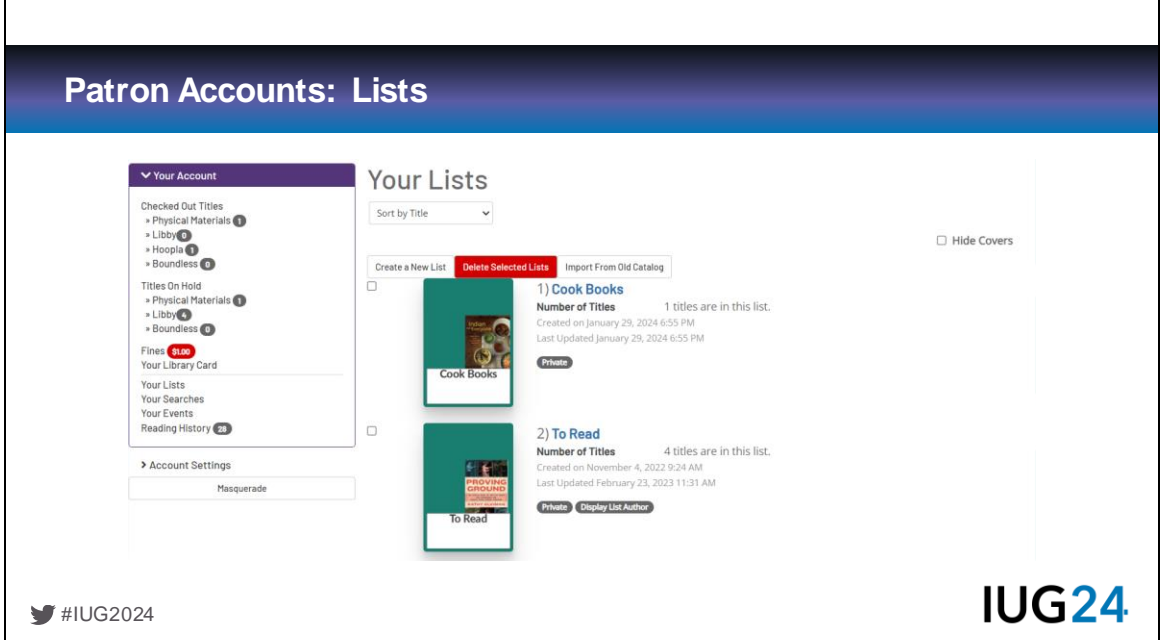

Alex: Patrons can create their own title lists. These can be created in Aspen or imported from legacy supported catalogs. For Sierra libraries, this include WebPAC/Encore.

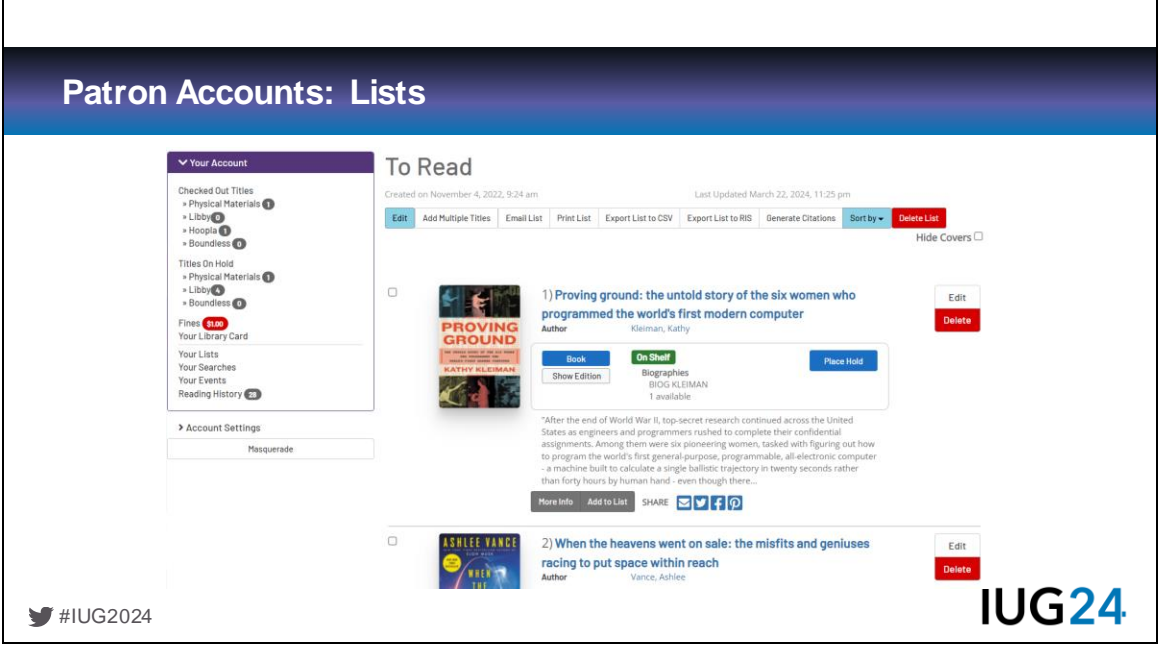

Alex: Titles can be added to lists from Aspen's search results, or you can add multiple items by entering a list of ISBN numbers, which is particularly useful for staff users. Anyone can make a list public and shareable with a static URL. Staff, with the appropriate permission, can make public lists to be displayed in the catalog and search results.

Lists can be emailed, printed, exported to a CSV, or as APL, MLA, or Chicago citations. Though, as usual with automatic citation generators, your mileage may vary. Tell students to check their work!

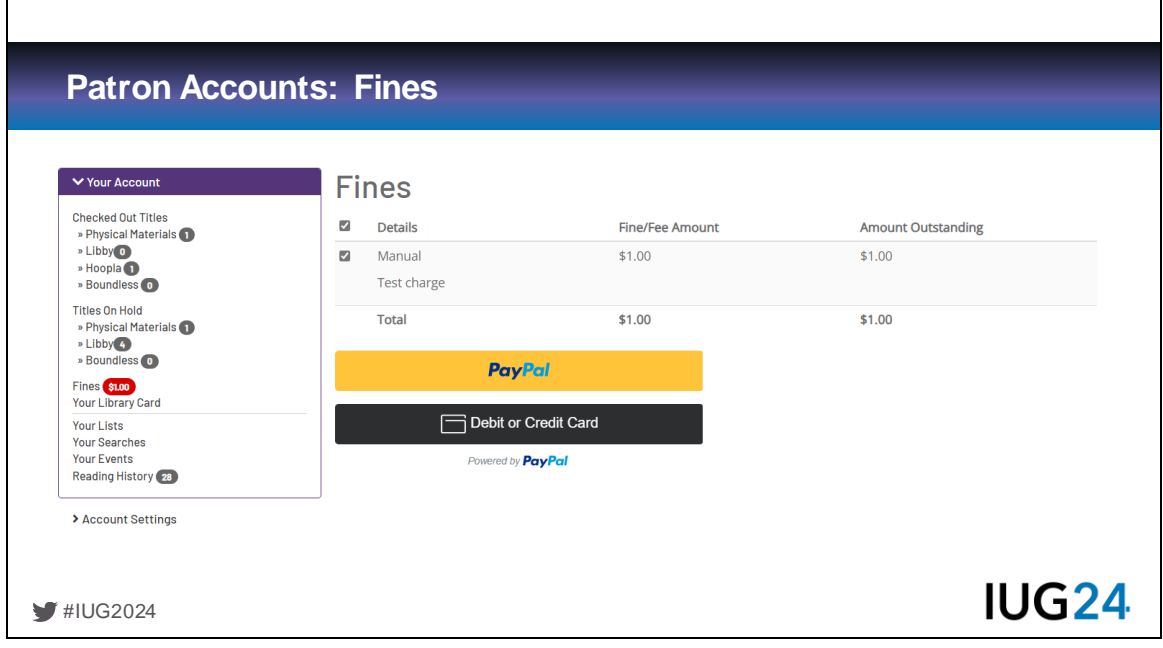

Alex: As Pam mentioned, Aspen supports ecommerce integration with many payment processors. Helen Plum is fine-free, but we use PayPal to accept payment for lost or damaged material, and to collect annual card fees for non-resident users outside of our district. Here's an example of a test charge added to my own account. The amount owed is easily spotted in the red badge on the left-hand menu, and users can select one or more charges to pay directly within the catalog.

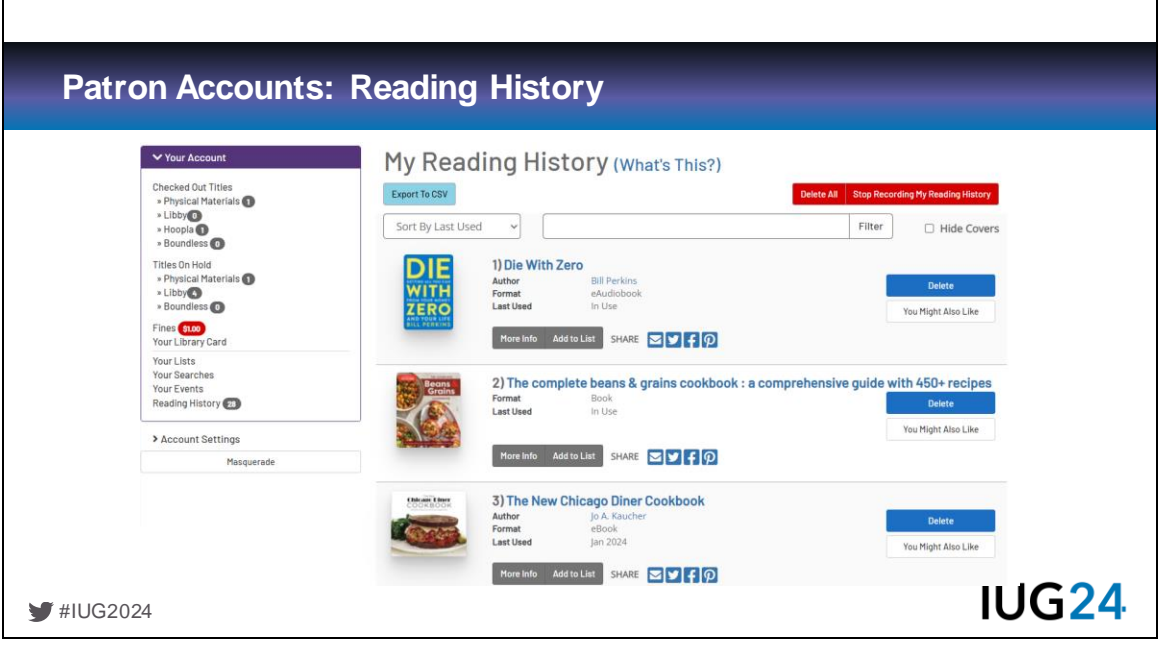

Alex: Reading History is something that Aspen handles very well. In addition to integrating with the ILS-native reading history for past checkouts, you also see your borrowing history for API-integrated econtent collections. If you're library has enabled Reading History, patrons can opt-in or out, and delete individual entries.

The "Last Used" date shows the most recent checkout for each title. This date is also displayed in catalog search results, so you can easily tell if you're read a title already. We've found this to be particularly helpful for assisting patrons participating in our homebound delivery program, since staff often assist with managing their requests.

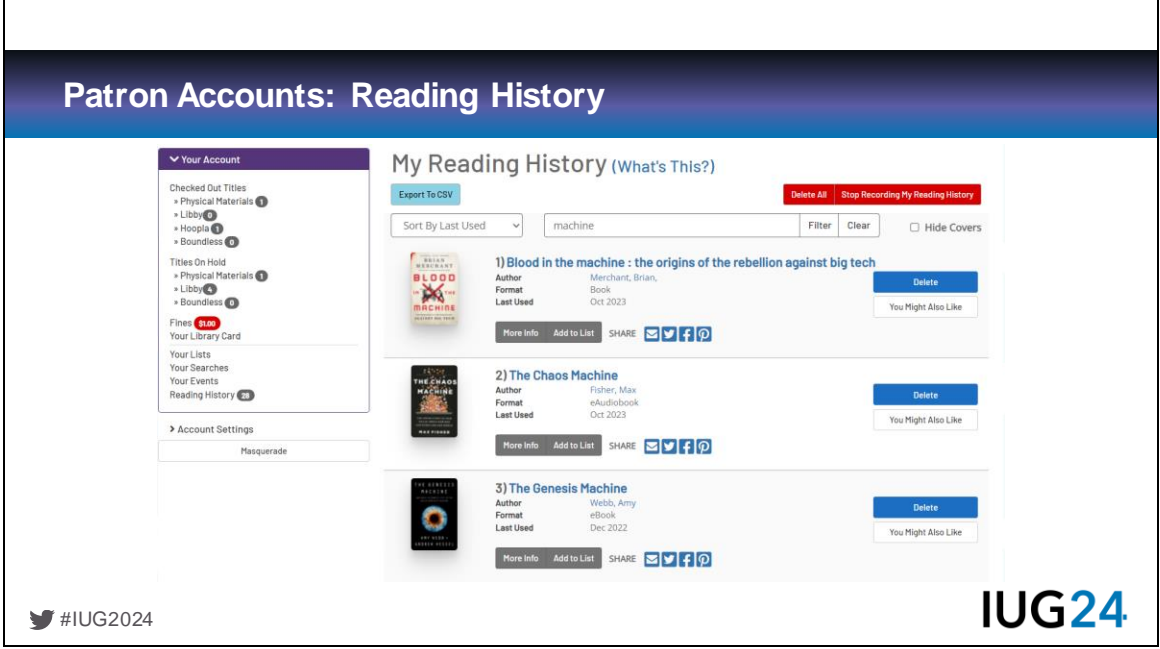

Alex: The Reading History is sortable by Last Used, Title, Author, and Format. You can also filter the list by title keywords if you're trying to locate a specific entry, and you can export the list as a CSV file.

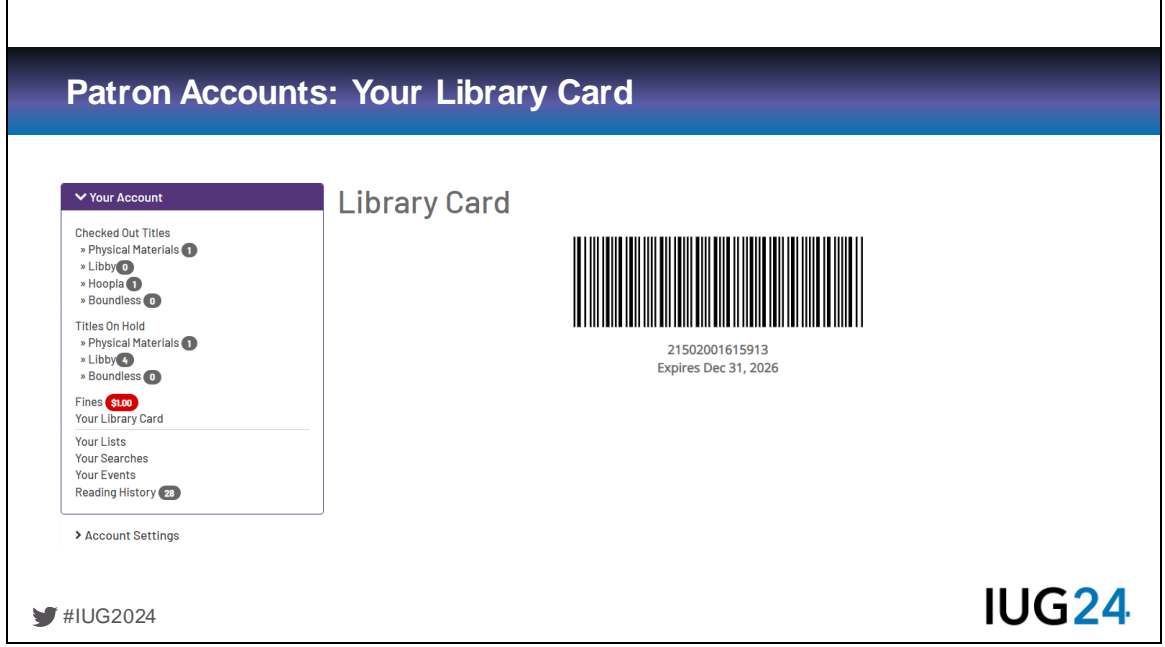

Alex: From the account page, you can view a scannable barcode for your library card. Our patrons love using this at our self-checkout stations. You can access this through both the website and the LiDA mobile app, which we'll cover shortly.

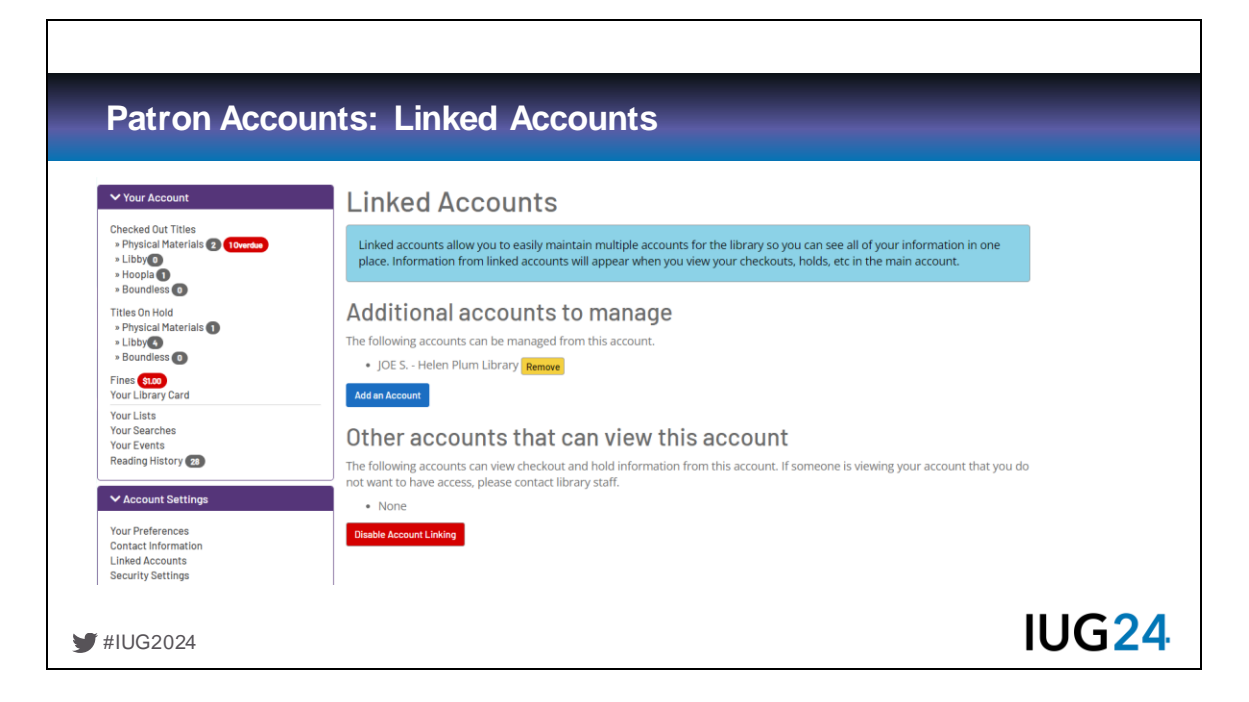

Alex: For parents managing accounts for kids, they can link multiple accounts so they can be managed without having to login to each one separate. To link an account to yours, you need to know both the account number and PIN/password. For privacy and security, the linkee receives an in-app notification that someone else has access to their account and can choose to delete the link and, optionally, change their password to prevent it from being re-linked.

Here I've linked one of our test patrons, Joe Schmoe, to my own.

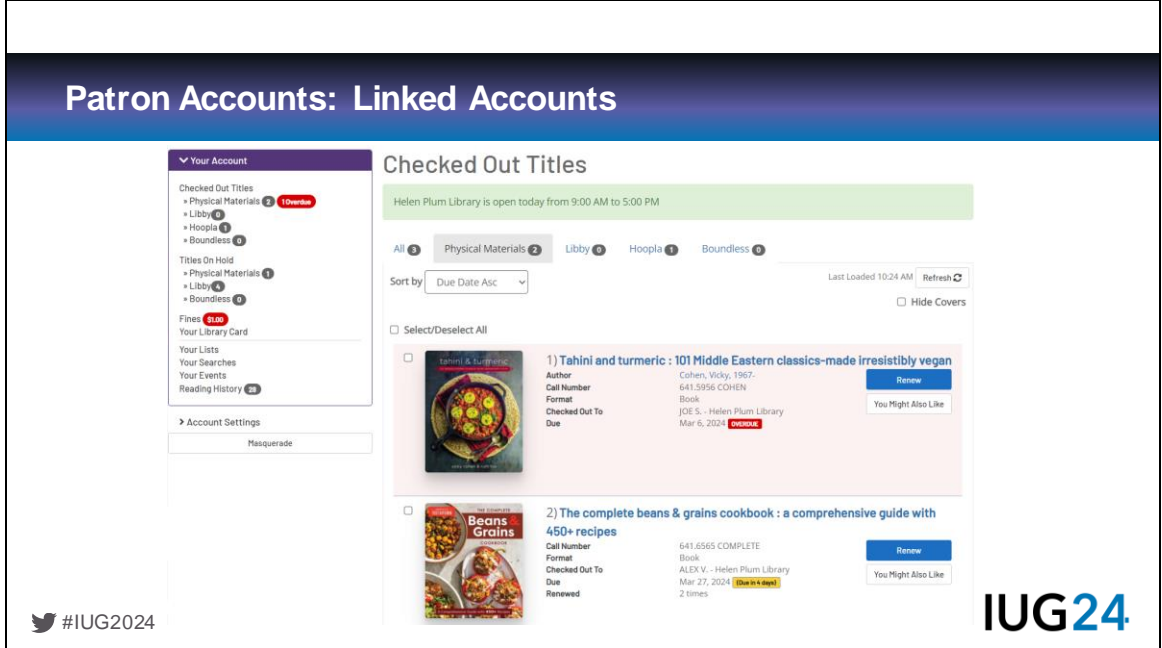

Alex: Once an account is linked, you can see a combined list of checkouts. Each entry shows which card is the owner of a checkout, hold, etc.

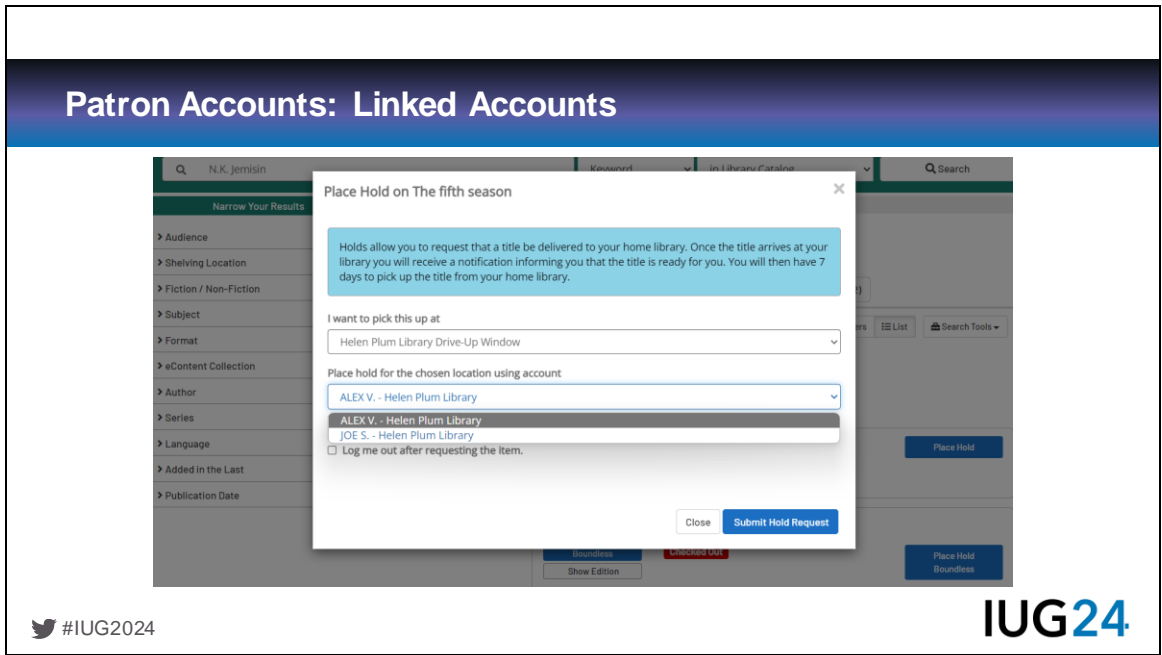

Alex: When placing holds, you are prompted to choose which account it is for.

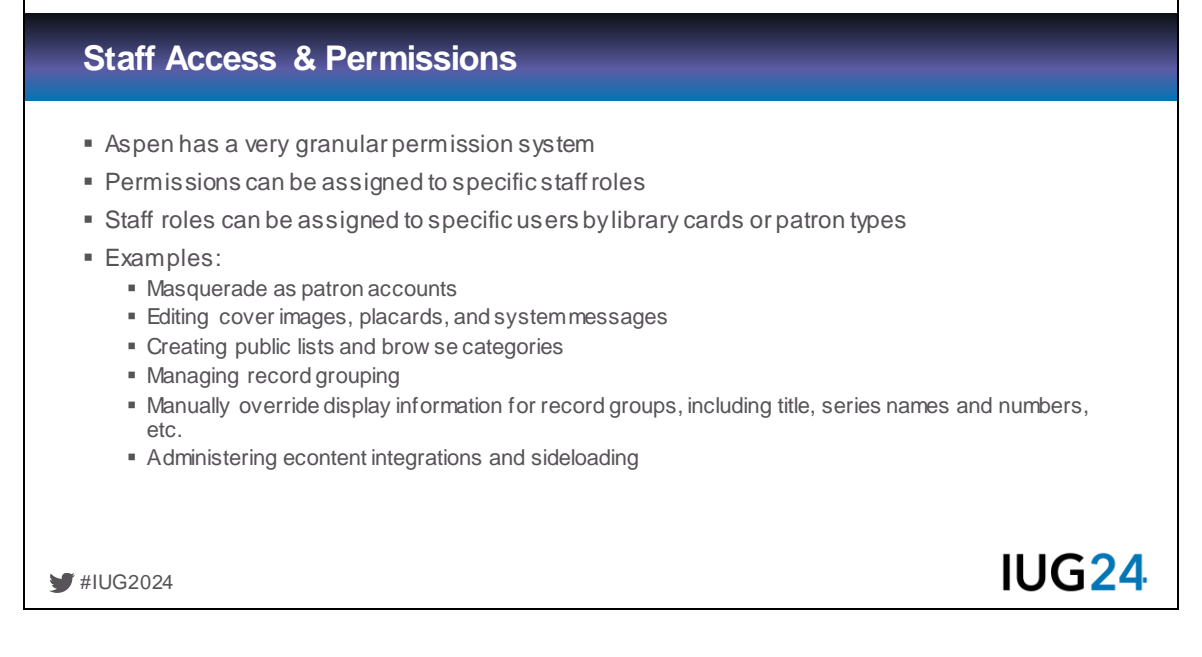

#### [All Presenters]

Alex: At Helen Plum, all our reference librarians have access to the Masquerade feature to assist patrons with their Aspen accounts. Our Marketing staff have access to scheduling system message, creating placards, and editing cover images. For example, Marketing takes photos of learning games and kits created by our Youth Services staff, and they can add those images to those records in Aspen without having to involve our catalogers. However, only catalogers can manage record grouping and override display information.

Pam: we use Single Sign On for our staff – and all of our staff are able to Masquerade, upload cover images, group and ungroup, and set display

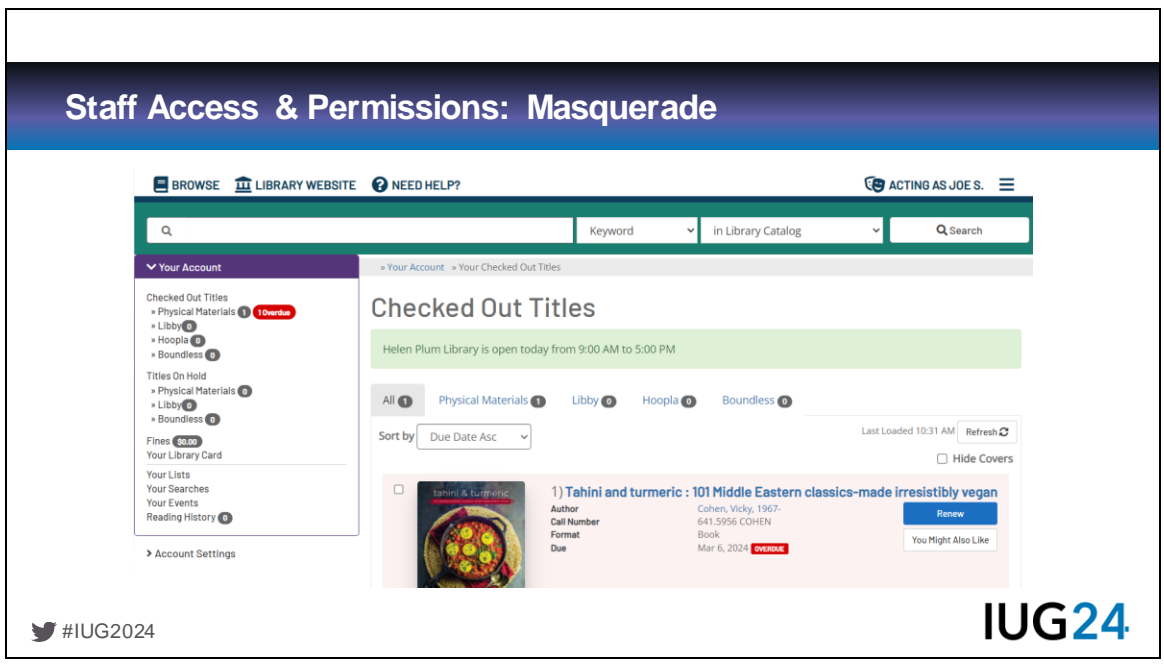

Alex: If enabled, the Masquerade feature allows authorized staff users to access a patron's Aspen account (without needing to know their password) to perform actions on their behalf, including viewing their account, placing holds, and changing settings. Our reference librarians have found this very helpful when assisting patrons with account issues over the phone or by email. The "Acting As" indicator in the upper left corner of the screen clearly indicates when a staff user is accessing this feature, so they can exit Masquerade at the end of the support interaction.

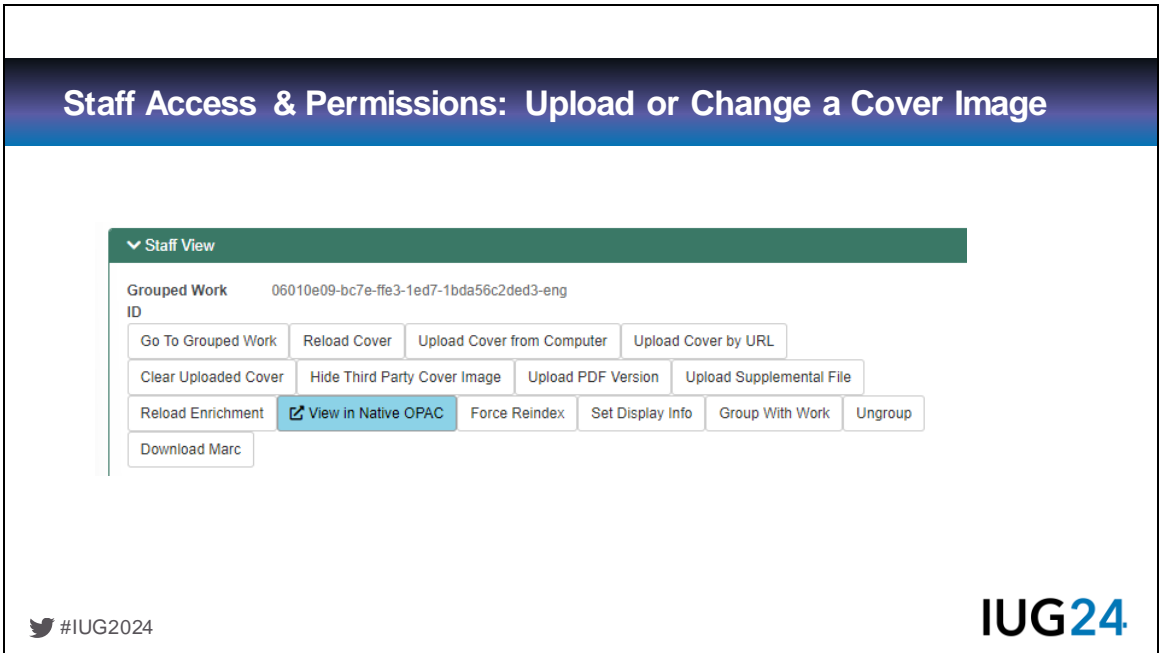

Pam – When you are logged in, click More Info to get to a full record and expand the Staff View – from here you can Reload the Cover, Upload a cover and more.

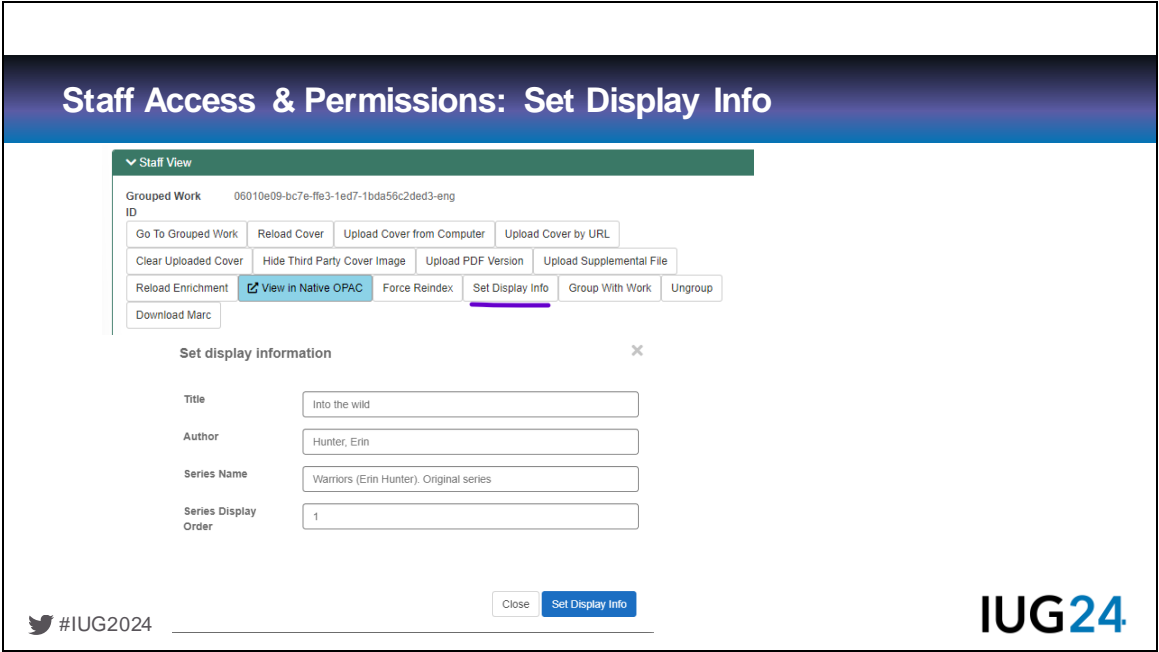

Pam: If you give your staff permission to Set Display, you can edit the Title, Author, Series and Series display order. There are times when this information is incorrect as NoveList can override the data you put in you Series fields. Most of the time, that is a good thing, but we've found a few series that we needed to update.

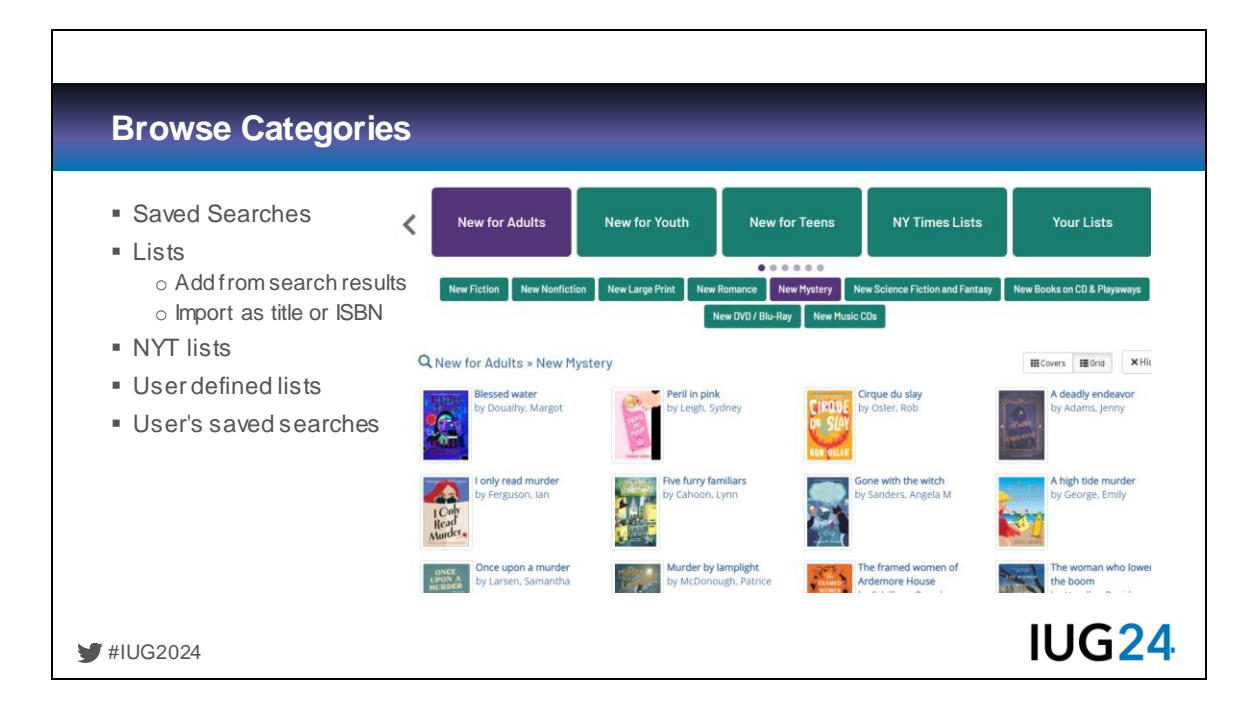

Tim

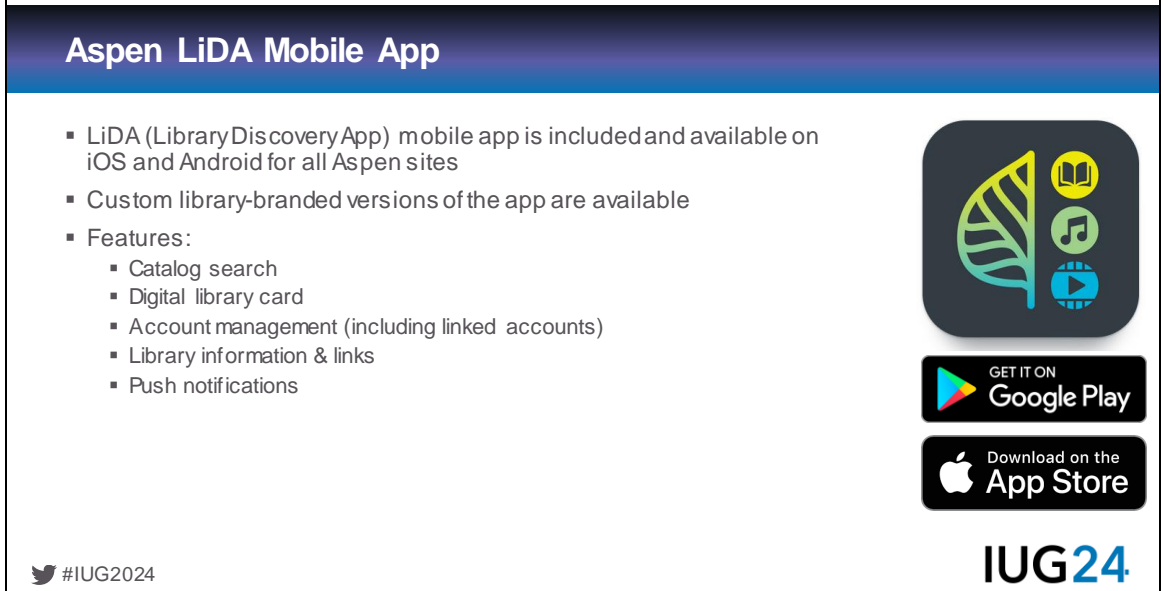

Alex: Aspen includes a mobile app, LiDA, which is available for iOS and Android. This is a core part of the system, not a separate product. Although the website works well on mobile browsers, LiDA is a more convenient option for managing your account on the go and provide access to all of Aspen's core features, like search, account management, and the digital library card, as well as links to library information.

In addition to the community LiDA app, available to all Aspen sites, libraries can also choose to have a custom branded version added to the app stores.

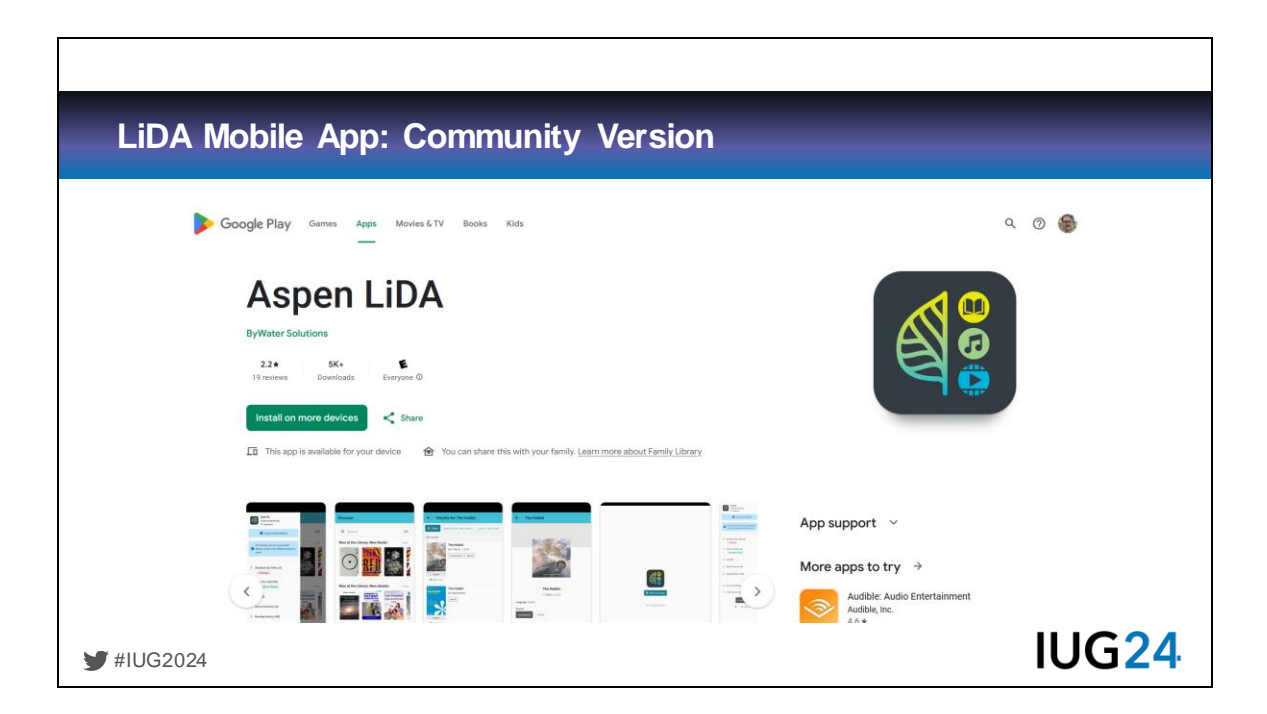

The community version is listed as Aspen LiDA. When patrons first install it, they are prompted to choose their home library from a list of all participating Aspen sites.

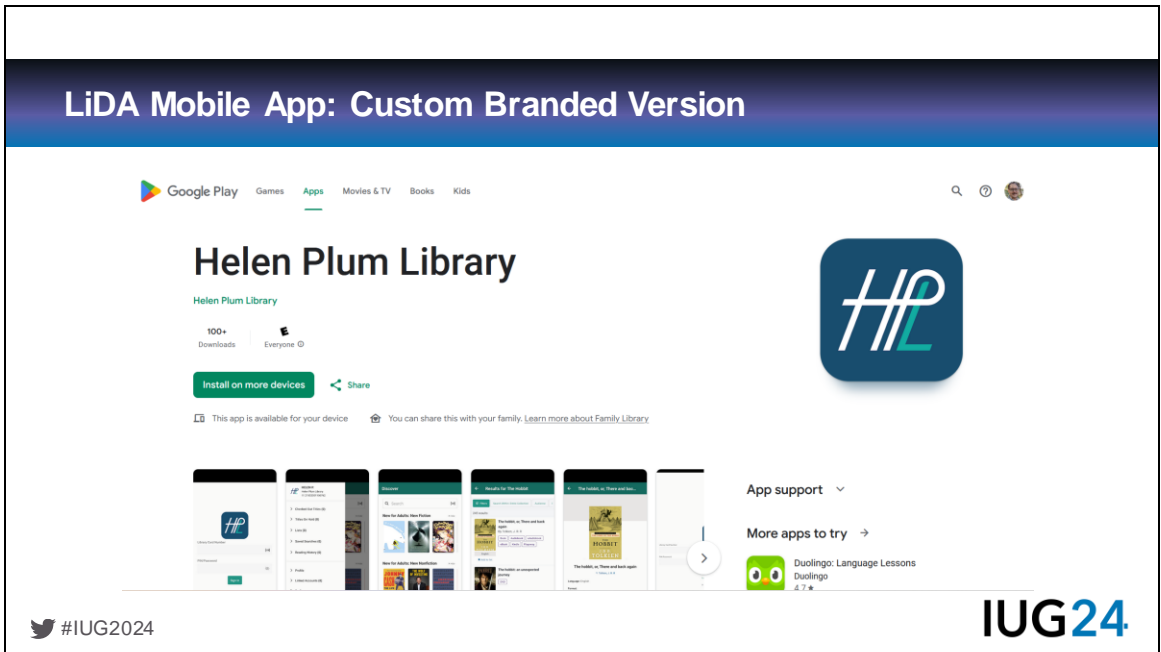

The custom branded option is available for a nominal fee. It's listed in the app stores with the library's own name, logo, and color scheme. Patrons do not need to search for their home library on first use. Otherwise, features are the same for both versions.

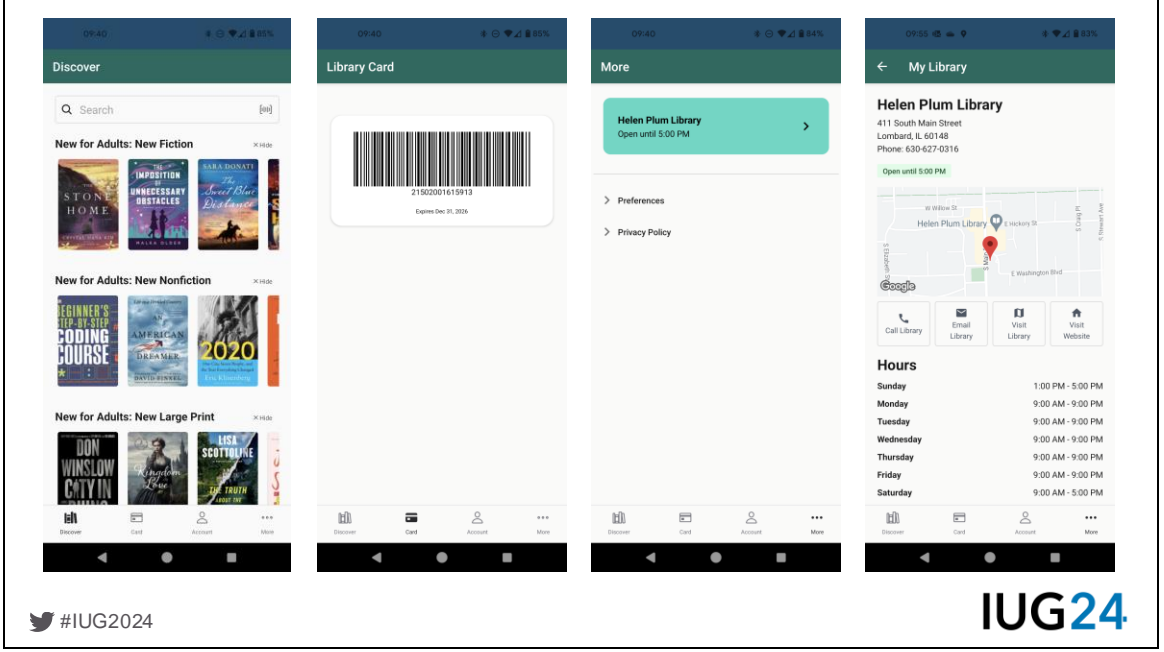

Buttons for four main function are shown at the bottom of the app: Discover, Card, Account, and More. Discover is the homepage, which includes a search box and ability to search by scanning and ISBN. Discover also shows the library's Browse Categories. Users can choose which browse categories are displayed or hidden, so they can customize what they want to see featured – for example, maybe they only want see AV titles, or only new kids titles.

Card provides easy access to the digital library card. More shows the library's name, and tapping this displays the library's hours and contact options. A recently added feature is the ability to include custom links on the More. We haven't used this yet but will likely add links to our website's Online Resources page, ILL page, and other frequently used resources soon.

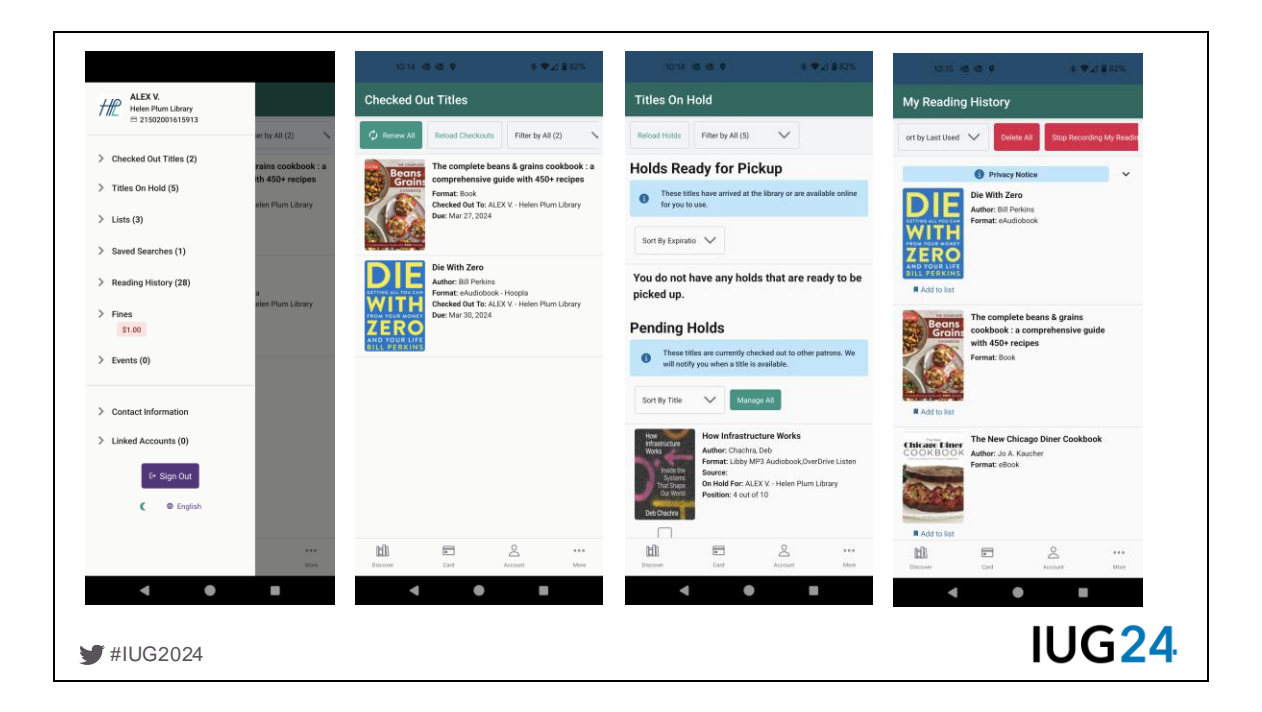

The Account button includes all the account management features found in the web catalog: checkouts, holds, reading history, saved lists, and fine payment.

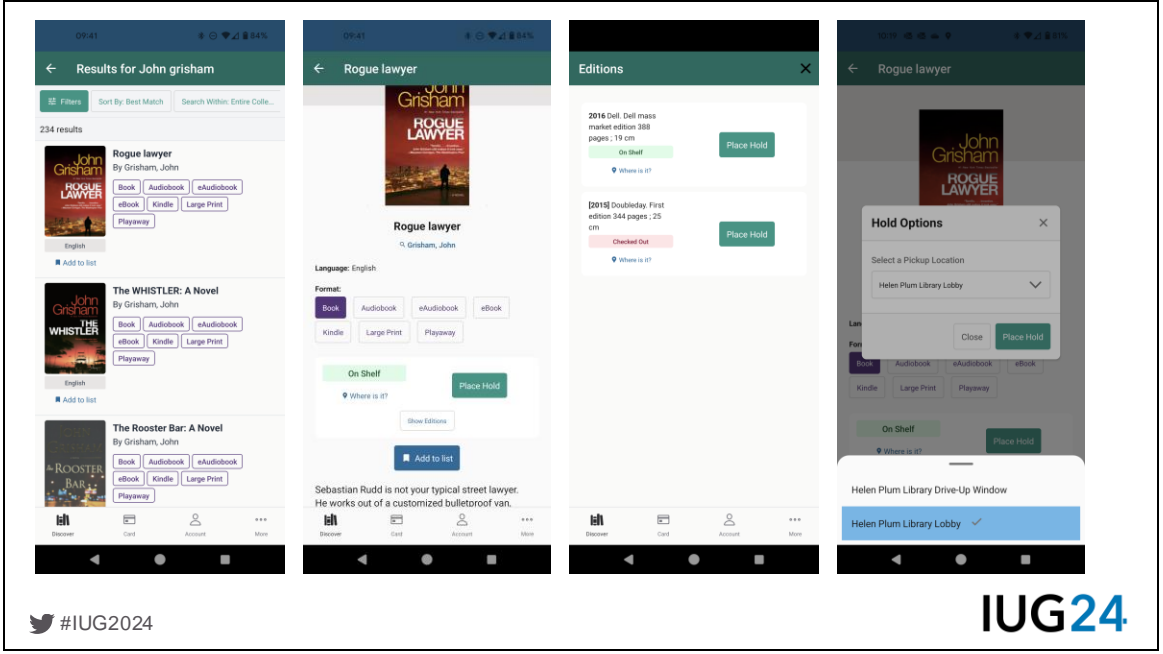

Returning to Discovery, you can search the entire catalog, view details and available formats for grouped works, see specific editions, and place holds, including choosing a pickup location. In our case, that's either the Lobby hold shelf or our Drive-Up Window. This could also be branches or individual consortia member libraries.

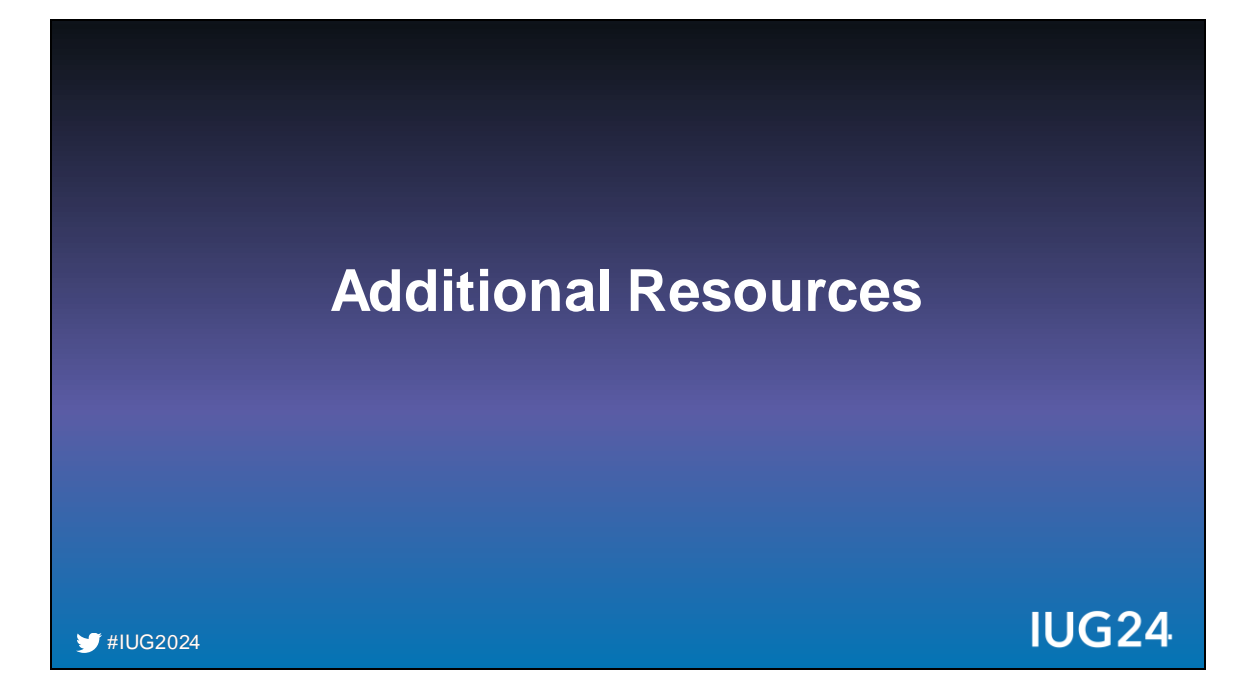

We've included links to additional resources for further exploration.

### **Aspen Discovery Resources**

- **B** Aspen Discovery documentation <https://help.aspendiscovery.org/>
- **B** Aspen Discovery release notes <https://aspen.bywatersolutions.com/project/aspen-release-notes>
- **B** Aspen Weekly newsletter <https://aspen.bywatersolutions.com/project/aspen-weekly>
- **B** Aspen Discovery Slack [https://join.slack.com/t/aspen-discovery/shared\\_invite/zt-1c1i3y7qc-](https://join.slack.com/t/aspen-discovery/shared_invite/zt-1c1i3y7qc-UKmqq52I1EdWE6OcrjFCTg)[UKmqq52I1EdWE6OcrjFCTg](https://join.slack.com/t/aspen-discovery/shared_invite/zt-1c1i3y7qc-UKmqq52I1EdWE6OcrjFCTg)
- **Community Groups** <https://help.aspendiscovery.org/community>

■ #IUG2024

**IUG24** 

#### **Example Sites**

- Deerfield Public Library (Sierra) [https://catalog.deerfieldlibrary.org](https://catalog.deerfieldlibrary.org/)
- Helen Plum Library (Sierra) [https://catalog.helenplum.org](https://catalog.helenplum.org/)
- Nashville Public Library (Carl.X) [https://catalog.library.nashville.org](https://catalog.library.nashville.org/)
- **SWAN Libraries (Symphony consortium)** <https://catalog.swanlibraries.net/>
- AspenCat (Koha consortium) [https://catalog.aspencat.info](https://catalog.aspencat.info/)
- **Darien Library (Polaris)** [https://catalog.darienlibrary.org](https://catalog.darienlibrary.org/)

#IUG2024

- **SHARE (Polaris consortium)** [https://share.illshareit.com](https://share.illshareit.com/)
- Chattanooga Public Library (Polaris) [https://chatt.aspendiscovery.org](https://chatt.aspendiscovery.org/)
- Cuyahoga County Public Library (Koha) [https://discover.cuyahogalibrary.org](https://discover.cuyahogalibrary.org/)
- Websites built entirely in Aspen:
	- **Okaloosa County Public Library** [https://readokaloosa.org](https://readokaloosa.org/)
	- **E** Meadville Public Library [https://meadvillelibrary.org](https://meadvillelibrary.org/)
	- **E** Uintah County Library [https://www.uintahlibrary.org](https://www.uintahlibrary.org/)

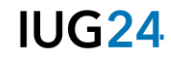

### **Miscellaneous Resources**

- Deerfield's 1 page proposal to Friends to fund Aspen [https://docs.google.com/document/d/13fbl46BsXUkWja1OawKuKm](https://docs.google.com/document/d/13fbl46BsXUkWja1OawKuKm-wWkAyLCpqEnFUilkwNm4/edit?usp=sharing)[wWkAyLCpqEnFUilkwNm4/edit?usp=sharing](https://docs.google.com/document/d/13fbl46BsXUkWja1OawKuKm-wWkAyLCpqEnFUilkwNm4/edit?usp=sharing)
- Deerfield's Aspen tips of the day https://docs.google.com/document/d/1xCuRMMEndj9IAfOlkU9TwSSMdZ8YZwQBjIR5cklo3U/e [dit?usp=sharing](https://docs.google.com/document/d/1xCuRMvIEndj9IAfOlkU9TwSSMdZ8YZwQBjIR5ckIo3U/edit?usp=sharing)

■ #IUG2024

**IUG24** 

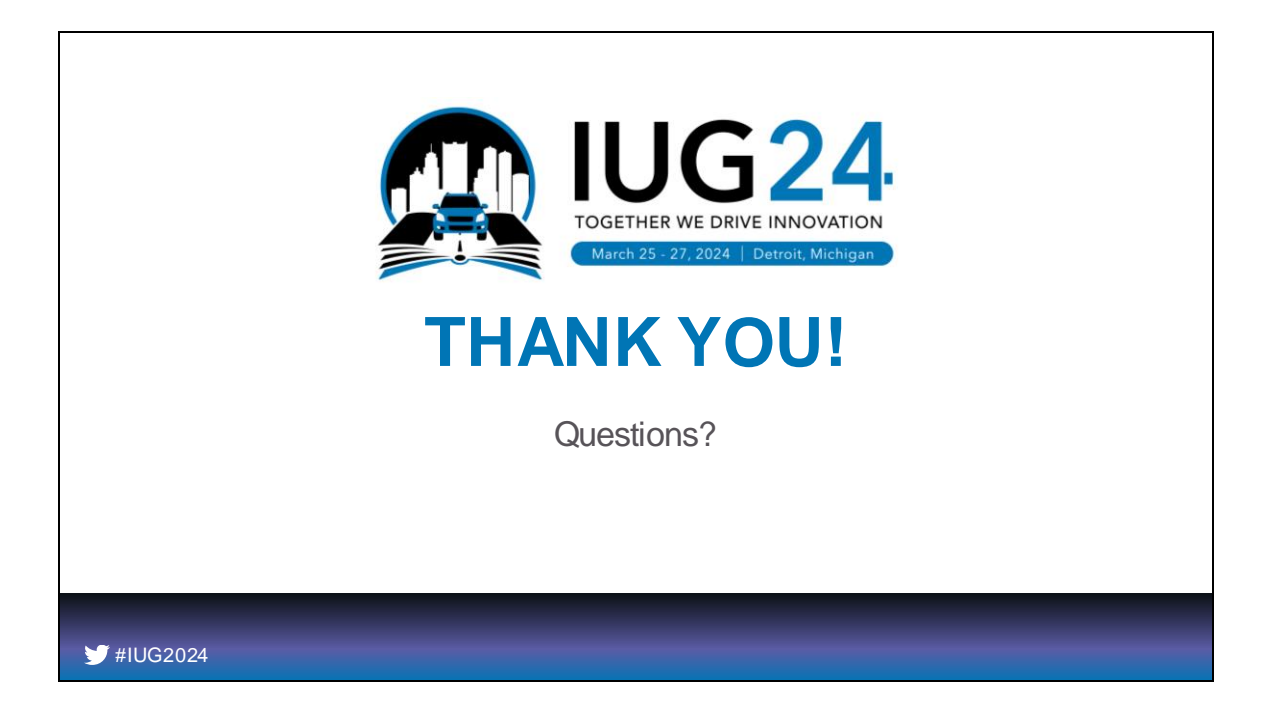

Take Questions and do Live demo